# ターミナル・エミュレータ "TSS 45" と分散処理データ通信\*

# 古宇田 亮 一\*\*

KOUDA, Ryoichi (1983) The terminal emulator "TSS45" and the distributed processing data communication. Bull. Geol. Surv. Japan, vol. 34 $(12)$ , p. 593-626.

Abstract: The Research information processing system of Tsukuba Research Center of Ministry of International Trades and Industries employs a large computer system and two types of data communication networks for common users and remote satellite stations. The network system of data communication operates the on-line TSS (Time Sharing System) and RJE (Remote Job Entry) format. A mini- or micro-computer user must develop a software routine of terminal emulation with a hardware of the data communication, when he needs to connect his computer as an intelligent terminal with a data communication network to a main large computer. The author has established the terminal emulator, "TSS45", for a desk-top-size microcomputer system, YHP9845T, to link with the asynchronous data communication channel for the large computer FACOM-M200 through the RS-232C serial interface.

The TSS45 emulator employs the interactive TSS and RJE format of FACOM-M200 through the data communication network for common users. The user of YHP9845T can also interact every data with FACOM-M200 with the external mass storage device of YHP9845T. The TSS45 provides semi-segmented sub-programs for the data communication routine and utilities as follows: user-oriented special key operations and data transmission, data receive, all communicating data back-up, data file monitoring, and data file editing using the mass-storage devices. The situation status of RS-232C serial interface device was examined and monitored through several data communication experiments in order to set up the data communication channel through  $TTY$  (Teletype) format, Functions of utilities are also tested through the experiments to adjust the "timing" for sending and receiving of the data of data communication format with the FACOM-M200 operating system. A YHP9845T user can handles the terminal emulator "TSS45" as an intelligent terminal system not only for the on-line TSS and RJE network but also for a distributed processing network.

## 1.はじめに

地質調査所で扱っている地球科学関係のデータは、今 のところ各個別で処理されている. 地熱データベース1) の開発のように統合化の動きが始まった今,データを如 何にして統合・運用するかが大きな問題になりつつあ る.地球科学のデータは,対象が複雑なため,本来的に 分散処理指向を持つ.一方では,地球科学の大テーマに 包含統合され得る可能性を持つので,データを結合した 時の利益も大きい.この矛盾を解決して,データの統合

1) 花岡尚之・矢野雄策・津宏治・浦井稔・仲澤敏・佐藤功・小川克 郎(1982)地熱情報データベース・システムについて、地質ニュー ス, 第335号(1982-7), p・33-41.

を推進しようとする時,融通性のあるデータ通信が必要 となる. この問題は、最近重要になってきた分散処理デ ータ通信,つまり計算機同士を通信回線で結合した処理 方式の問題でもある.

 マイクロエレクトロニクス技術の進歩によって,かっ ての大型計算機の持つ能力が,現在の小型計算機(ミニ •コンピュータ,又はミニコンと略す. あるいは, マイ クロ・コンピュータ,マイコンと略す)においても実現 できるようになった.大型計算機の占める大規模・多機 能処理の中枢機能とその発達をメインフレームと呼ぶこ とにしよう. かつてのメインフレームは、現在の大型· 超大型計算機によって発展的に引継がれている.一方, ミニコンとマイコンの急速な技術的進歩により,低価格 ながら高機能な計算業務が可能になる.たとえば,ミニ コンの機能をマイコン上で,より発展的に実現した16ビ

本論の紹介は, RIPS ニュース, No. 6, p. 2-4 (1983) に 掲載 された.同ニュース,No・6,p・2-40の特集記事は参考になる だろう.

**鉱床部** 

ットμCPU(micro Central Processing Unit)の一っであ るモトローラMC68000のアドレスバス幅は24ビット, アクセス可能な記憶空間が16MB(Mega Bytes)もある. これは,1960年代から70年代にかけての大型計算機の代 表といわれるIBM/370シリーズの能力に匹敵する.巨 大な部屋を占有する IBM/370シリーズにくらべて、MC 68000は小指にも乗せられる小ささであり、周辺装置の 小型化も進んでいるため大して場所をとらない.

高性能なミニコンやマイコンを通信回線を介して互い に接続したり,他の計算機,特に大型計算機と接続する と何が起こるだろうか.接続の技術的問題が解決された あとには、次の利点が残るだろう.

- ① 別々のデータ集合が通信回線を介して結合される ので、有機的結合性をもつ多種データ処理の効率化 が促進される.
- ② 計算機処理の上で多大な労力が使われる入力の手 間を幾重にも重ねる無駄が省ける.データ移転が容 易である.
- ③ 複数の計算機のそれぞれの能力が結合されて利用 可能となり,単体で処理をするより乗算的能力拡大 が期待できる.
- ④ 複数プロジェクトの情報資源が結合でき,また共 用化できるので,各プロジェクトが独立になされた 場合よりも大きな成果が期待できる.
- ⑤ 一つあれば済む設備に対する二重投資の無駄が省 ける.このため,一つの開発プロジェクトに要する 費用が節約でき,しかも既存計算機施設の利用が促 進されるので研究開発に対する投資効果の増大が期 待できる.

 従って,大型ホスト計算機とミニコン・マイコンを通 信回線で結合して効率的に利用するなら,ミニコン・マ イコンのレベルでも大型ホスト計算機の持つ強大な機能 と多彩な周辺装置を共有することができる.大型ホスト 計算機もまた,入出力に伴う負荷と無駄から解放される ことができよう. それでは、効果的な利用を期待するに は,何をすればよいのだろうか.

- ① ハードウェア:低価格でかつ必要な機能を搭載し た分散処理向きのミニコン(マイコン)を,周辺装置 を含めて,一つの開発プロジェクトに適正な規模で 設置し,通信回線と接続可能にする.高価な周辺装 置などは,通信回線経由で既存設備を低価格で利用 する.
- ② ソフトウェア:データ通信を強力に支援できるイ ンタフェースを制御し,通信目的を実現するソフト ウェア(データ通信用エミュレータ)を開発する.

ハードゥェア的な条件は,現在光ファイバ・ケーブル や電話回線の利用などで困難な点は解消しつつある.静 止衛星を利用したマイクロ波通信などが整備されれば更 に充実するであろう.間題はソフトウェア的な条件であ る.特に異機種計算機同士を結合する時には,汎用性の あるインタフェースを通じて,通信手順を制御しなけれ ばならない.その一部は,ハードウェア化できる所もあ る.しかし,実際の通信業務では予期しないこともおこ り得るため,矛軟性に富んだソフト部分が残されなけれ ばならないことがある.その部分は,通信事情に応じて 手直しする必要がある.

 たとえば,市販ソフトウェア(ターミナル・エミュレ ータ)を導入したとき,この手直しができないと,半身不 随の通信しかできないおそれがある.普通,エミュレー タは,端末機がホスト計算機の端末としてのみ動くとこ ろまでしか作られていないことが少なくない。ところが 計算機使用者(ユーザー)は、端末装置としてミニコン (マイコン)を通信に利用するだけでは飽き足りない.同 時に,ミニコン(マイコン)としての性能も十分に使いた いと考えている.ミニコン(マイコン)で開発したプログ ラムやデータ資源を有効に活用したい.そのため,エミ ュレータに必要な修正を加えることがある.もし,市販 のエミュレータがソース・コードや内部フォーマット (フォーム,又は様式)をユーザーに公開していなけれ ば,この要求は実現しがたい.市販エミュレータのメー カーが求めに応じてシステムの拡張をはかってくれれば よいが,概して応じてくれることは少なく,また,ユー ザーの要望の内容を正しく理解して解決してくれるかど うか,はじめから期待しない方がよいことが多い. エミ ュレータを拡張するには、次の条件が必要である.

- ① ある程度までユーザーの必要性を満足している.
- ② ソース・コードがユーザーに公開されている.
- ③ ソース・コードがユーザーの理解できる言語で書 かれている(つまり,機械語や滅多に使わない種類 のアセンブラ語ではなく,高級言語に準ずる言語で 書かれている).
- ④ ユーザーの変更しやすい柔軟な構造を持ってい る.

異なるメーカーの計算機を結合しようとしても、双方 から同じレベルの十分な支援が必ずしも期待できないの で,ユーザーによる変更は,実際上必須の条件になるこ とが多いだろう.上述の条件を満足できない市販エミュ レータを導入した場合には,業務拡張に伴う簡単な変更 すら困難となる。せっかくデータ通信を開設しても、逆 に自分の手足を縛る結果になりかねないのでは、効果的

な利用どころの話では無くなってしまう.

 工業技術院は,RIPS(研究情報処理システム)と呼ぶ 大型計算機のオンライン通信回線網を持っており,中核 となる集中処理大型計算機はFACOM-M200である 1983まで).この回線網は光ファイバを使用している. 筆者の属する研究室では,RIPSの端末として,マイコ ンシステム(YHP9845T)を用いている.筆者は,この回 線網との接続が同時に分散処理データ通信の道も開ける ように、そのソフトウェア"TSS 45"を開発した. 同様 の試みは、工業技術院の中でも行なわれているが、バッ チ処理には問題が無いものの,TSS環境での分散処理デ ータ通信のターミナル・エミュレータの成功例はまだ聞 いていないという(電子技術総合研究所田中隆氏(RIPS 担当)談).当研究室のマイコンは代表的機種の一っでも あり,工業技術院内でのユーザーも多く,また同系列の 機種も含めると,"TSS45"で試みた例が適用できるヶ 一スはかなり多いと思われる.さらに"TSS45"の主要 部は汎用性のある高級言語BASICで書かれているため, 他機種でも参考になると考えられる.特に,マイコンを 単なるオンライン端末の代わりにしたり、バッチ処理が できるだけのインテリジェント端末のレベルにとどまら ざるを得なかったユーザーが,分散処理データ通信のた めのマイコンへと機能を高めたい時には, "TSS 45"の経 験が参考になるのではないだろうか.

 米国で設計された卓上型マイコンの一典型である YHP 9845T (横河ヒューレット・パッカード(株社販売) と、日本製大型ホスト計算機の一典型である FACOM-M200(富士通㈱社製)とを光ファイバによる通信回線で 結合した時,多くの困難が発生したものの,前述の諸条 件(特にハード面とインタフェース)は基本的に実現でき た.たまたま両社が,データ通信と分散処理を推進しよ うとする積極的姿勢を打ち出していたことが幸いしてい るだろう.しかし,データ通信のためのエミュレータに 関しては,必ずしも目的のものが得られたわけではな い.特に,FACOM-M200(以後M200と略す)の作業手 順に合わせてYHP9845T(以後9845Tと略す)のデータ 資源を有効に活用しようとした時、既存エミュレータが 十分に支援してくれないことが問題となった(機械研究 所筒井氏, 化学技術研究所杉江氏談). 筆者の研究室で は,9845TとM200の双方の既存データ資源を有機的に 結合して業務をすすめることを目的にデータ通信用イン タフェース(YHP 98046 B)とその制御コードの書かれた ROM(読み出し専用記憶素子)を購入し,光ファイバ・ ケーブル先端のモデムと結合していた.そのため独自の エミュレータ開発の必要に迫られた.そこで横河ヒュー

レット·パッカード(株社)(以後 YHP 社と略す)と富十通 ㈱社(以後F社と略す)の公表されたマニュアル類を用い て,目的に合うエミュレータを開発し,いくつかの通信 実験をおこなって改良した(インタフェース購入の4月 半ばから完成まで約1カ月間. 昭和56年度). エミュレ ータを9845Tに実装してのち1年間の使用経験を踏まえ て,どのようなデータ通信ソフト・ウェアが有効となり うるのかを,実際に使用しているプログラム・リストを 紹介しながら説明し,諸賢の御批判を仰ぐ次第である. プログラム・リストの紹介の前に,まず分散処理データ 通信について回顧しよう. なお, 9845Tのユーザーは, 直接3・から読み始められてもよい.

#### 2. 分散処理とデータ通信

 1960年代中頃に登場した第3世代計算機では,すでに 実現されていたデータの遠隔計算処理(RJE:RemOte Job Entry)のための通信回線を拡張する試みがなされて いた.計算機におけるネットワーク(回線網)システムと は,独立した機能を持つ計算機システムが,ハードウェ ア,ソフトウェア,それにデータを共用できるように通 信回線を通じて結合したシステムであると定義できる. 計算機のネットワーク・システムは1960年代後半から70 年代初めにかけて開発され完成したものとなった.その 過程で登場した方法が分散処理と呼ばれる方法である.

 ネットワークに先行するオンライン・システムでは, 全体を支配する計算機が全ての計算処理を受け持つ.こ れを集中処理とよぶ.集中処理は支配計算機に負荷がか かりすぎて,何らかの理由から停止するとシステム全体 が強い影響を受ける.これをダウンと呼ぶ.支配計算機 の CPU(中央処理装置)の負担も大きい. そこで CPUに かかる入出力制御や周辺装置の制御など各種の機能をマ イクロ・プロセッサーなどを使って分散させる方法がと られるようになった. 現在の大型(超大型)計算機はこの 機能分散型で構成されている.さらに,処理業務の増大 に対応して,同じ処理を複数の計算機に分担させる負荷 分散方式もとられるようになった. 藤枝(1974)2) は計算 機ネットワークの利点を次の2つにまとめている;

- ①共同利用:ハードウェアとしてのCPU,記憶装 置入出力装置,その他の周辺装置や,プログラムな どのソフトウェア,さらにデータベースなどのデー タ資源の共同利用が実現できる.
- ② 利用効率: 共用処理にかかる負荷をバランスよく 分散させるだけでなく,共用処理のハードウェア,

 $-595-$ 

<sup>2)</sup> 藤枝純教(1974)大型情報処理体系(電子計算機基礎講座⑫).共立 **出版. p. 15-19.** 

 ソフトウェア,データ資源の結合によって処理能力 と効率を高める.

 この分散処理の考え方をおし進めて,より大規模なデ ータ通信回線網と結合したものが分散処理データ通信の 考え方である.データ通信回線さえ確保されれば,異な る機種、異なる能力を持つ独立の計算機が結合され、共 同利用とその効率が促進される.集中処理方式や,初期 の分散処理では同一のオペレーティング・システム (OS)が必要であったが,現在では異なるOSが流れてい ても,エミュレータによる制御を通じて分散処理機能が 発揮できる.集中処理方式のように一体の支配計算機が 全体を監督する必要がないので,一つの計算機が故障し ても,他の計算機の処理業務には影響しない.それ故, 安全性が高まる.公開したくないデータは,データ通信 回線網に乗せなければよいだけなので,データ保護がや り易い.この分散処理データ通信,分散処理ネットワー ク(回線網)の実用的意味を明らかにするため,一つの事 例を比較対照してみよう(これは銀行の例であるが,銀行 の各支店を研究室や工場、現場に置き換えてみれば、同 様な状況が広く発生している).

McGlynn(1978)<sup>3</sup>)は,計算機によるデータ通信とデー タ処理が大規模に使われる身近な例として,以下の金融 機関の事情を考察している.

 「金融機関のデータに対する関心は,他産業より著し く厳しい.初期のバッチ処理からデータ通信回線を利用 するオンライン処理が普通になった.しかし現在では分 散処理への移行が実現し始めている.オンライン処理の 段階では,各出先機関の端末が中央の集中処理大型計算 機とデータ通信回線網で接続されている.データの処理 は大型計算機が一括支配していた.業務の拡大に伴って 大型計算機の負担は耐えがたいものになってきた.計算 機に故障はつきものだが,中央の大型機がダウンしただ けで,全オンライン端末が動かなくなるのでは・業務上 の支障も大きくなる.技術革新の必要性が求められた.

 金融機関の出先(支店)の作業環境は,分散処理の実現 に好都合だった.データ入力や確認,データ処理,顧客 へのハードコピー(プリンター)出力,内部記録,監査な どは,オンライン処理による集中化よりも,各支店レベ ルで全て経済的に実行できる.支店はデータ通信回線と ''密度の低い接続"をしている.つまり集中処理機が常 に監督・支配しているわけではない. 顧客がある取引を

したい場合、本人自身の支店ではない支店を利用するこ ともできる.支店同士がデータ通信回線で結合されてい るからである.各支店は管理運営目的のために支店から の適切な集約データを定期的に収集する上位支店に相互 接続されている.この場合は通信回線でも,又は磁気媒 体(磁気テープ,磁気ディスクなど)を介してもよい.

 注意すぺき点がある.集中処理から分散処理に変化す るのは.組織環境が変化して分散処理が有利に転じた場 合のみという点である.ニューヨーク市のシティ銀行の 経験を検討しよう.

 各支店は,自身の活動責任を負うものとされる.これ にはデータ処理業務の責任も含まれる. 支店の管理者 は,その活動に使うデータの特性と処理条件に精通して いる.そのため,目的に最適の分散処理計算機構成を支 店レベルで選択できる.実際,各支店ごとに各メーカー の異機種が混在している.

 支店での処理は,中央の全社的経営と離れて行なわれ る.しかし,金融統制と経営監査や見直しは,通信回線 網を使って支店と本店の計算機システム同士で対話させ ることにより実行する.

 分散処理における最重要な点は,銀行データベースを 完全に分散することと,集中データペース・集中計算機 処理機器の集中度を徐々に低下させる点にある. 本店に 大型計算機を置いて単一大規模・多重プログラム・多重 処理を集中的に行なうシステムと,各支店に分散したミ ニコンの異機種混合によるシステムとの効率比較が銀行 的厳密さで徹底的に検討された. 次の4点がポイントと なった.

 ①大規模集中型データ処理システムを有効に使いこ なすには,業務内容について高度な作業知識を必要と する.大規模データ処理そのものも一つの業務である ため,データ処理作業を管理する経験豊富な専門家を 必要とする. しかし、そのような専門家は、一般的に, ユーザーの希望条件をかなえる計算機構成を効果的に 設計するだけの業務知識を持っていないのが現実だっ た.つまり,大規模データ処理システムの担当管理者 は,計算機のスループット,仮想記憶装置,最適化コ ンパイラ,及び性能監視などでは,効率的な処理を実 行してくれる.だが,銀行の作業担当者にとって値打 ちのある特定情報を効果的な形で処理して提供できな いのが,経験によれば通例だった.(このようなシテ ィ銀行の評価が,他の企業組織にもあてはまるとは限 らない.多くの企業体にとって,単一大規模集中処理 の作業規模と集中管理の方が,分散型データ処理より 経済効果が大きいと考えられる例はいくらもあるだろ

<sup>3)</sup> McGlynn, D. R. (1978) Distributed processing and date communicatidns.JohnWileyand Sons.(邦訳,分散処理とデ ータ通信(酒井重恭訳). 共立出版. p. 201-209).

う. 集中処理が問題化するのは、複数の大型計算機シ ステムを利用せざるを得ぬ大組織体である.この場合 には,多数の小型データ処理作業に分散した方が単一 大規模集中データ処理よりも管理が効率的になり,エ ンド・ユーザーへも有効な情報が提供し得る.ただ し,昨今のように分散処理向きの小型機が高性能化 し,かつ低価格化してくると,それほど大規模でなく とも分散処理を考えた方がよい場合もでてくるだろ う).

②大型(超大型)計算機の導入や,現存機種からより 上位機種に変更する時には,その企画と開発に予想以 上のリード。タイムが必要だった.大規模集中処理シ ステムでは,変化する顧客の要望に速やかに対応でき ない.システム設計が最終的に実行可能な形になった 時には,なんとこの大規模システムはすでに古くさく なり,顧客の要望に適するものではなくなっていた. つまり,大規模集中処理システムにだけ頼る場合,銀 行事業の変化の早さにくらべて,企画・提案・実行に 時間がかかり過ぎる.

 ③大規模集中処理システムでは,非常用電源,空調, 床あげ,機密保護手段などの環境条件が集中型データ 処理作業を一層複雑化し,効率性を削減させている. ④大型(超大型)計算機の持つ技術的複雑さも問題点 となった.事業の実務上の問題や重要なユーザーの要 望は複雑な大型(超大型)計算機の中にそう簡単には翻 訳できない.つまり,銀行の管理者は優先順位や区分 など事業そのものの必要事項を計算機の専門語で語ら ないし,計算機のシステム管理者は,計算機の技術的 な問題をユーザーの基本的必要事項に必ずしも結びっ けられるとは限らなかった.

 以上4点の評価から,銀行的決断力の良さでシティ銀 行の分散処理ネットワークが発足した.1975年のことで ある.当初は50台を超えるミニコンの導入から始まり, 翌1976年には100台以上になった. 各ミニコンは, DEC 社, インタデータ社, データ·ゼネラル社, HP社などの 異機種による混合構成である.これは,他支店の計算機 種を無視し,自支店の作業にもつとも効果的で効率を高 める専用計算機システムを配置してよいとする,シティ 銀行の分散管理方針によっている. 互換性を無くした理 由は,汎用データベースの共有を無くし,支店や作業間 の情報を自動的にではなく特別要求に応じる形で交換す ることにしたためである.財務管理と経営監査に関して は,磁気媒体かデータ通信回線により,各支店が結合さ れている」.

 以上要約してきた銀行業務における分散処理の事例か ら,大規模集中処理システムのみに頼ることの短所は次 の3点にまとめられる.

- ① システム管理者:個々のユーザーのバラバラな用 途をきちんと把握し,それぞれに応じた適切な処理 手段を提供してくれることは、経験的に期待できな **い**
- ② ユーザー:大型(超大型)計算機を,自己の必要に 合わせて使いこなせるまでに,多くのリード・タイ ムが必要である.使いこなせるころには,ユーザー 本来の専門分野の変化に追いっけなくなる可能性が ある.その頃には計算機も進歩して,次の機種が導 入されるかもしれず,また新しく勉強し直さなけれ ばならない.
- ③ 計算機=技術的内容が複雑なため,導入から平常 業務をこなせるまでに多くの時間が必要となる. も し,集中処理計算機が故障すれば,その影響は即時 かつ全面的に全支店に波及する.

 こうして見ると,多彩な分野があって,変化に富む研 究開発業務においても同様の問題が生じてくるだろう. 一つのプロジェクトの下にある研究であっても,常時オ ンラインで結合されて即時密接な連絡をとらねばならな い業務は少ない.地震情報の監視のような場合は測定器 とデータ処理機がオンラインでつながる必要がある. し かし,オンラインの必要性はそこまでであり,たとえば 岩盤力学の実験的研究とオンラインでつながる必要はな い.通常この2つの業務は相互に無関係に進行していて も構わない.そして必要があった時に結合されればよ い.たとえば,実験結果の理論的解析に現場情報を比較 検討しようとする揚合である.もし,この2つの業務が 完全に独立していて相互に何の関連手段も持ち合わせて いなければ,データの入力だけでも膨大な時問と労力と 予算が必要となってしまう.磁気媒体による結合ができ るなら,それを運搬する手問がかかるだけである.デー タ通信回線網で結合されているなら,即座に必要な情報 を呼び出して業務に提供することができる.

 分散処理を採用した時には,上述の集中処理の問題点 は次のように変わる.

- ① システム管理者1大型(超大型)計算機のスループ ット,仮想記憶装置,最適化コンパイラ,及び性能 監視などや,データ通信回線網の効率的な運用に専 念できる.
- ② ユーザー:必要に合った計算機を使用できる.直 接の相手がミニコンやマイコンであることが多いの で,大型(超大型)計算機使用の習得にかけるほど労

 $-597-$ 

 カを費さなくてすむし,管理も容易である.複雑な システムの運用は,①のシステム管理者の支援が期 待できる.

- ③ 計算機:過度の負担から解放されるので,本来の 高性能が必要な時に使用できる.
- ④ 回線網:複数のユーザーの業務が通信回線網を通 して必要に応じた結合を実現できる.

さて、ニューヨーク・シティ銀行の事例では、汎用デ ータベースを持たない方向だった.各支店が遠隔地にあ ることもあって,単一大規模集中処理は廃止したが,さ らに大型(超大型)計算機そのものの必要性も無くそうと している.分散処理業務をミニコンのみで実行するの は,一つの行き方であり,シティ銀行の例はその極端な 場合の一つである.このような形態の分散処理は,その 処理の規模に対する投資の割合が低く押さえられる.

 しかし,大型(超大型)計算機の高性能を利用しつつ分 散処理化をすすめたい場合もあるだろう. これには、大 型(超大型)計算機を分散処理端末の一つにしてしまう場 合と,データ通信回線網の運用制御を通じて,回線網で 結合される各分散処理計算機の介添役となり各分散処理 機で手に負えない業務を手伝うホスト役にする場合とが 考えられる.特に各端末がそれほど遠隔地にあるわけで もなく、共通の汎用データベースを扱う時などは、ホス ト役としての大型(超大型)計算機がある方が便利なこと がある.これは費用対効果の問題でもある.

 工業技術院筑波研究センターの大型計算機M200には, 共用回線としての光ファイバ・ケーブル網が存在してい るので、分散処理方式への移行が容易である。もちろん 集中処理方式の単なる端末としてデータ通信回線を使う こともでき,現在はこちらが主流である. しかし近い将 来より高度の分散処理ネットワークに移行するためにホ スト計算機M200の回線網制御機能の充実(当然これも分 散処理)の他に,M200の位置付けが間題となる.回線網 につながる一端末として位置付けられた時は,たかだか 高性能計算機も端末の一つにあるということになる. し かし,回線網制御と汎用データベースの運用を扱うホス ト計算機に位置付けた場合には、次の役割が期待されて よいだろう.

- ① 中立性:回線網制御にあたって,各分散処理計算 機同士の結合をバッファする中立的機能.各端末の 独立性が強まるほど、相互の結合を仲介し、円滑に データ通信を通営したり,異なるネットワーク同士 を結合する中立的・代表幹事役的性格をもつ.
- ② 高性能:高性能を必要としつっも高額な装置は共 通して使う方が費用対効果が著しく向上する.空き

 時問の多い周辺装置もこれに加えてよい.これら は,集中管理した方が効率的であろう.たとえば巨 大並列処理装置などをホスト役が管理していれば, 各分散処理端末が必要な時に共同利用できる.

 ③ 汎用データベース:大規模な記憶装置を常時動か し続けなければならないような処理を,端末レベル で独占しているのはもったいないので共同利用化が 促進される.ホスト役が集中管理していれば,各端 末の負担が減少する.

 以上のうち本質的に重要と思われる機能は①であり, ②と③は大型(超大型)計算機が一端末という場合でも変 わりない.回線網の制御や大型(超大型)計算機の性能を 引き出す仕事は専門家にまかせる方がよい,というのが シティ銀行の事例で示された4つのポイントの第1点と 第4点であろう.

ところで, M200のもつネットワーク制御機構を利用 して分散処理端末化を実現する上での問題点は何か.端 末側はホスト計算機M200に対してデータ通信レベルで の応答にのみ注意を払えばよく,回線網全体の制御やポ ーリングを気にする必要がないとすれば,問題は9845丁 上で走らせるエミュレータの構成にあるといえよう.

データ通信のための通信回線標準仕様には、IEEE 仕 様,EIAのRS-232C,同RS-422,同RS-423仕様や, CCITTのV.10,V.11,V。24,V.28,米国国防総省の MIL STD188B などがある. 9845Tでは, RS-232C仕様 を採用している. これは M200と接続できる. RS-232C にっいては付録を参照されたい.

### 3."TSS45"の概要と実験手順

M200は工業技術院筑波情報計算センターが昭和55年 末に発足した時導入された.各研究所の各研究室には, 光ブァイバによる通信回線網に連結された光ローゼット がノードとして置かれ,端末装置はモデムを介して通信 回線に結合されている(第1図). これにより時分割方式 の集中処理(TSS)が開始されたのが翌昭和56年4月から であった.

 当研究室ではTSS専用の端末ではなく,今まで使用 していた9845Tにデータ通信機能を持たせることで端末 の役割も果たせることにした.9845丁上に蓄積したソフ トウェアとデータ資源をM200にスムーズに結合したか ったからでもあるが,9845Tをインテリジェント端末と して,さらにデジタイザやXYプロッタなどの周辺装置 を作動させる分散処理端末化する目的があった.

 M200のTSS専用端末の場合には,スイッチを入れる だけで端末と'ての機能が発揮される(すなわちLOGON

#### ターミナル・エミュレータ"TSS45"と分散処理データ通信(古宇田亮一)

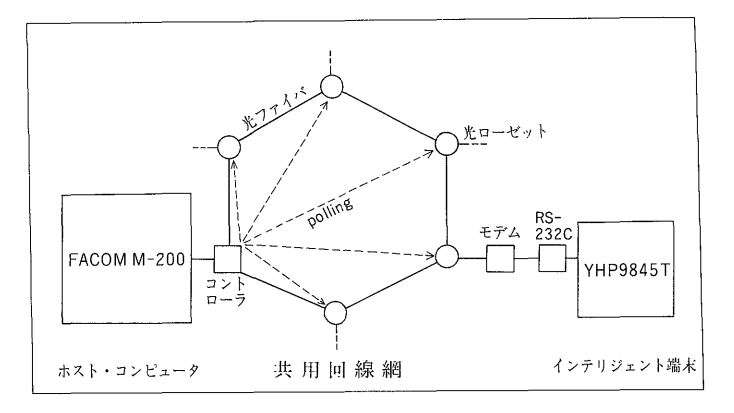

### 第1図 M200と9845Tの接続

M200をホスト計算機として各研究所の端末が接続されている.回線様式に は専用と共用があり、それぞれ内容に若干の相違がある. 9845Tは共用回線の ノードに接続される.この端末がインテリジェント端末の場合は分散処理ができ る.現在,各ノード同士のデータ通信や,ノード同士の結合した処理ができるよ うには,まだ整備されていないため,分散処理ネットワークと呼ぶべきかどうか 問題があるかもしれないが、それを指向していると言ってよいだろう。このネッ トワークはリング型と呼ばれる形式の一つである.

できる.LOGONとはTSSの一っのセションを開設す ることであり,LOGOFFはそれを終了するコマンド文 である).ところが9845Tは自身がマイマンでM200とは 別の OS(オペレーティング・システム)が流れている. 独立した OS の流れに M200との信号のやり取りを割り 込ませるためには工夫がいる. まず M200の回線網制御 規約が9845Tの通信仕様と合わなければいけない. 通信 に使われる文字コードも一致していなければいけない. そのもとに, 双方の計算機としての機能を損うことなく, データのやり取りがなされなければいけない.これらの 要求を満足するための端末側データ通信ソフトウェアが 今回開発したターミナル・エミュレータ"TSS45"であ る.

 はじめに市販エミュレータで通信実験をおこない,順 次改良するつもりであったが,市販エミュレータのプロ グラム・ステップ数は膨大かつ複雑で問題のあることが わかった.ユーザーの必要に合うサブプログラムを付加 することも困難だということだった.TSS環境の中にテ ープデータを自由に参加させることもむずかしいようだ った.

そこで既に購入していた YHP 社のインタフェース使 用マニュアル(HP 98046-90010 と HP 98046-90030)を 参考にして,新たにエミュレータ"TSS45"を開発し た.開発期間およそ1カ月で実用的なエミュレータ "TSS45"V1.0を完成した・VLOの作成中,及び完成 後に種々の通信実験をおこなって機能向上をはかった. たまたま GEOREF 文献データベースがF社製のソフト

ウェア(FAIRS-I)トで実験的に動いていたので、データ ベースの検索処理を通じて送・受信データのやり取りと その内容を確認した.この間に,データとプログラムの 送受信を自動的に実行するサブルーチンや, FAIRSの入 力様式を YHP 側の仕様に変更するインタフェース・プ ログラム,及び外部磁気記憶装置(カセット磁気テープ: CMT や,フレクシブル磁気ディスク:FDのドライブ装 置)を動かしてCMT/FDデータ及びプログラムをデー タ通信に参加させるソフトウェアを整備した.簡単な有 限要素法構造解析プログラムを作成して通信実験に使っ てみたが,9845Tのようなインテリジェント端末(自ら 処理能力を持つ端末)に対する全画面(フルスクリーン) 編集支援をホスト計算機のM200が行なっていないので, 複雑なプログラムの修正と改良は手易くないことがわか った.

TSS 手順におけるインテリジェント端末の有利な点 を1つあげよう.TSSの共用回線は,各研究所のサテラ イト・ステーションの専用回線にくらべて,いく分機能 が劣っている.たとえぱ3分間応答しないでいると,ポ ーリングの際に入力催促警報が出る.これが3回出され ると回線を切断されてしまう.リストを検討したり・ CMT/FD(カセット磁気テープ/フレクシブル磁気デイ スク)を準備したり,あるいはRJE (Remote Job Entry) を実行して出力待ちのため READY 状態のままにして いっのまにか10分問経つと切断されてしまうのである. 普通の端末はこれに対処できない.しかし,インテリジ ェント端末は, それ自身の OS のもとで作動するプログ

 $-599-$ 

ラムを組めるので対策をたてることができる.たとえ ば,入力催促警報が受信された時,直ちにその時点での 作業に影響しない信号(たとえばCR(Carriage Retum) コードやSTATUSコマンド)を送信することにする. こうするといつ回線が切られるか時計と相談して心配し 続ける手間と,回線が切られたあと再接続の手続きをす る手間が省ける.そのかわりに利用料金はそれなりに嵩 むことになる.

エミュレータ "TSS 45"は, 独立した OS が流れ, 異 なる言語のプログラムを組まねばならない計算機同士を 通信回線で接続した時に,片方が端末としての機能を持 てるようにしたものである.そのため計算機同士の結合 をデータ資源の送受信に限定する仕事の方が向いてい る.TSS共用回線では,1200bpsの伝送速度しかない ので,データのやり取りはかなり遅くなる.1巻のCMT データを送信するのにTSS環境で実行すると1時間か ら2時間もかかってしまう. 手作業で入力するのにくら べればずっと早く手問もかからないが,他の転送手段か らみると遅い方である.

 実際にX線粉末回折データをいったん9845Tで入力処 理しておき、CMTからM200に転送·収納する実験を1 カ月ほど続けてみた. 9845T は多重処理ができないの で,TSS端末としてふるまっている間は,他の業務が停 滞するという短所が明らかになった.これは,データの 入出力,転送,プログラム開発などの複数の仕事を一台 で一度に一っしかできないため,分散処理端末とはいう ものの, M200に対しては分散処理ながら自身は集中処 理という性格のためである.

エミュレータ "TSS 45"の1年間の使用実績をもと に,さらにユーザーの必要性に合うよう改良したものが, "TSS45"V2・0である.V2・0が現在使われている仕様 であり,以下の各節で解説される. V1.0 は個別の用途 にそれぞれ特別化させすぎていたし,プログラム構造が 複雑に入り組んで,あまり見易くなってはいなかった. V2・0では,各サブルーチンをできるだけ"独立"させ, 一般性を持たせて,ユーザーが改変し易いように作って いる.

 "TSS45"で使用する言語は,YHP社製のANSI拡張 BASIC である,ANSI(American National Standard Institute)の提案したBASICの諸機能を持っている. しかし、ELSE 文や WHILE 文が使えないので、十分 に構造化できず、セグメントに分けることも十分でな く,いまひとつすっきりしない. 次の点は特長的であ る.

①ラベル分岐;IF文,GOTO文,GOSUB文などに おける分岐指定先にはプログラム・ライン番号を使う のが従来の BASIC 文法だった. これに加えて、ライ ン番号のあとに14文字以下の英大文字で始まるラベル をつけ,最後にコロンで示してプログラム・ラインを 指定することもできるようになった.この利点はユー ザーに分かりやすいラベルでプログラム・ラインを指 定できる点にあり,作業内容が見通しよく,編集時に 大変便利である.ライン番号指定しかできないと,分 岐指定をする時には指定先のライン番号が正確に予想 できないので,しばしばメモをとって忘れないでおく 必要があった.ラベルで分岐先指定をすれば・必要な 時にそのラベルで始まるプログラムを付け 足せば よ い.ただし,長いプログラムでラベルの数が多数にの ぼる時には,どのラベルがどのラインにあるか一目で 決しがたくなることがある. ELSE 文, WHILE 文な ど,分岐先指定のいらない構造化ブログラミング手法 が加えられれば,プログラムを見易いセグメントに分 けるのに効果的になる. 9845T はまだそこまでできな **い**.

②文字列配列;変数は英大文字で始まる14文字以内 のラベルで指定し,変数の数は容量の許す限り十分多 く定義できる.配列変数になった場合には,最大6次 元,32767要素までとることができる.このため文字 列(配列)は主記憶容量による制限と6次元32767要素 の制限以外を考えなくてよい.

③行列演算;これはBASICとv・うより,ユーティ リティ ROM であるが、行列への値の代入や行列演 算を、あたかも行列を1変数とみなして行なうことが できる.逆行列や行列式の値が一行のプログラム・ラ インで求められる。配列が文字列の時に威力を持つの が並べ換え命令であり,多数の文字列の集合を,ASCII の順番に整理し直すことができる.一行で実行できる 淘汰命令の実行時間が速いので,簡易データベースや 表入力の簡易プログラムを作成するのに便利である. 4 通信機能: 送信データは文字列に入れてCWRITE 文で A-1 アセンブリに送る. この時, バッファが介 在する. A-1 アセンブリからの受信データも一たんバ ッファに入れられてから CREAD 文と よって 文字列 にとり出す.つまりBASIC文法で通常使われる PRINT文とINPUT文と同じような働きに,ユーザ ーからは見える.

 特に①の働きを上手に使うとプログラムをある程度構 造化・セグメント化できる. すると、従来よく使われて ターミナル・エミュレータ "TSS45"と分散処理データ通信(古宇田亮一)

| 配列変数名                  | 最大要素数 | 最大文字長 | 容<br>内                    |
|------------------------|-------|-------|---------------------------|
| A <sub>s</sub>         | 1     | 160   | 受信データ                     |
| B\$                    |       | 160   | 送信データ, キー入力文字             |
| $\mathbf C$            | 11    |       | 外部記憶装置のレコード長、バイト数などの定義    |
| DS                     | 7     | 6     | 外部記憶装置の装置番号               |
| F\$                    | 11    | 80    | <b>送受信用ファイル名</b>          |
| $K\$                   | 32    | 80    | 特殊キーの定義                   |
| P\$                    | 1     | 160   | 出力データ                     |
| Rips\$                 | 11    | 160   | ホスト電算機から受信されるメッセージの代表的文字列 |
| SS                     | 11    | 80    | Rips\$ に対応して送信するメッセージ     |
| V                      | 801   |       | VS のステイタス                 |
| V\$                    | 801   | 160   | 外部記憶装置上のデータ編集用            |
| W\$                    | 1     | 160   | 送信データ                     |
| Wb\$                   | 3     | 160   | 送信データ・メモ(リコール用)           |
| $\mathbf{X}\mathbf{S}$ |       | 160   | 外部記憶装置上のデータのモニター          |
| Y\$                    |       | 160   | 送受信データ1行のバックアップ           |
| Yr\$                   |       | 160   | 受信データ1行分の文字列              |

第1表 "TSS45"で使われる配列変数

配列宣言が必要な変数とその規模・内容を示す.配列をもたない変数は示していない.

きたフローチャートの類はかえって繁雑で,プログラム 作成上は不要の存在になる。そこで、プログラムはフロ ーチャートを作らずに書き下すことにした.プログラム ·リストの解説も、ANSI BASIC の知識を前提にして 直接読み下して理解してほしい. なお、第2図と第5図 一第17図までは一連のプログラムであるが、説明のため に分割した.

### 4・ データ通信回線の開設と待機

 "TSS45"(V2.0)で使われる配列変数の規模とその 用途を第1表で解説した.初期値の設定と特殊キー(32個 まで使用可能)の定義の行程を第2図に示す. 初期値は 通常のTSS端末として使うのに必要な数値と文字列に与 えられる.第2図の55行から78行までは,M200のメッセ ージに対してユーザーがキーボードから入力しなくても 自動的に対応・送信するメッセージ群を定義する. ここ では送信促進警告特有のメッセージ部分(55行)・最初の LOGON (開始) のためのメッセージ(56行), LOGOFF (終了)後のメッセージ(60行)だけ定義しておいた. 61行 以下には,ユーザーが必要に応じて,M200から受信する メッセージ (Rips \$(I)) とこちらから送信するメッセー ジ(S\$(1))をそれぞれ一行分,配列番号を合わせて定義で きる.この時,メッセージ群の最大数(Mxrips=1の最大 値)を定義する.Mxripsが10を超える場合は第2表の配 列宣言で, Rips\$ (10)と S \$(10)を必要なだけ拡張すれ ばよい. 80行から111行までは第3図に示した特殊キー の説明である.

 初期設定が済んだら,まず通信回線を開いた状態にし なければいけない. 第5図はその手順を示している. 第 4 図は YHP 社のマニュアル No. 98046-90010 による開 設手順である. 第5図の内容は、基本的には第4図の 110行から220行までに従っている.以下第5図に従っ て説明する.

 RS-232Cシリアル・インタフェースHP98046Bは, 9845Tのシステム・バスに対してセレクト・コード4番 と5番により接続されることにしてある. 4番は送受信 用であり、5番は受信の到来を知らせるコードである.

 第5図において,113行は,コード番号4番をすべての 接続からいったん切断する作業である.次いで114行で データ通信用に1500B(バイト)の記憶域を確保する。回 線制御様式はこの記憶域を利用する.セレクト・コード 4番の状態表示(ステイタス) CSTAT(4, n)の要素 nは 回線制御状態を知らせてくれる.コード4番のステイタ ス要素 5 は回線の接続状況を示し, CSTAT(4,5)=0の 時は回線がつながっておらず, CSTAT (4,5) の値が 2 になった時はじめて回線が接続される.

116行は,モデムとは接続を維持するが、通信回線網に はまだデータを送信しない状態にする.これはモデムと 接続しながら,データ通信仕様を変えるために必要であ る.117行でM200のデータ通信仕様に合わせた設定を定

 $-601-$ 

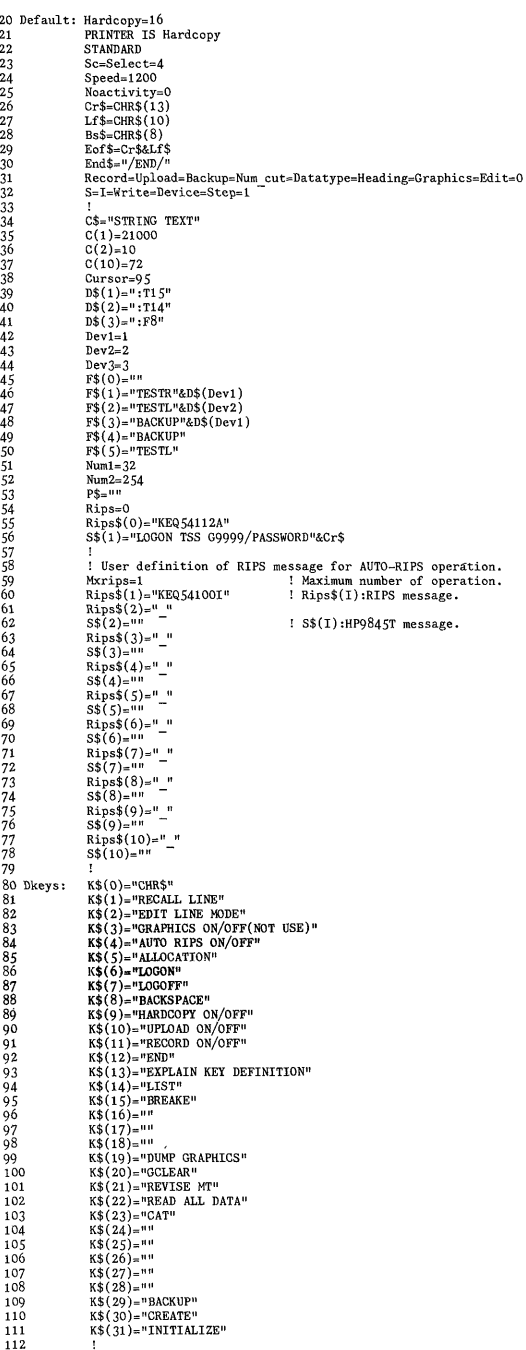

### 第2図 暫定値と初期値

配列の初期設定をあらかじめ定義する。この設定のある ものは暫定値でもある。 データ通信の基幹規約部分 (たと えば Speed=1200 など)は、変更してはならないが、その 他は状況に応じて変わりうる。自動応答文や特殊キーの設 定もここでおこなう。

義する。ここで定義しないものは、あらかじめ内部的に 決められた暫定値が採用される。設定内容を第2表に示 した。

118行は伝送速度を 1200 bps とし(Speed=1200). 接 続はモデムのシグナルをモニターして制御する方式で (HANDSHAKE ON). RS-232Cの第6.8 ピンが400ミリ 秒の間作動しない時は接続を止める (LOST CARRIER =400)、受信が無い時の切断する時間を無限にする(NO  $ACTIVITY=0$ 

これで準備完了なので、モデムに対して121行を働き かけ続ける. XON はデータ通信開始の信号をモデムを 介してホスト計算機に送る合図であり、ここで始めてデ ータ通信回線に信号が乗ることになる。ホスト計算機M 200から受信可の信号がモデムで変調されて9845Tに到 来する. その時121行の CSTAT(4,5)の値が0から2 に変わる. そこで123行に移り、ASC II文字をすべて送 信することをM200に宣言する。ホスト側が受信可能に なったところで、125 行 で CR (Carriage return) コード を送信する.

126行は送受信時の割り込み先を行ラベル Sc 4 に分岐 させ、127行は受信時の割り込み先を行ラベル Receive に分岐させることを設定する。これらの割り込みは最優 先される。この割り込み設定は DISABLEコマンドで解 除され、ENABLE コマンドで再び作動する.

128行はエラーが生じた時の割り込み先を行うベル Error に指定してエラー原因を表示させ、エラーの原因 を除いてから復帰することを設定する (第9図 468-494 行参照).

第5図の129行から133行は待機ループである。通常, 送信も受信もない状態でのこのエミュレータの走行は 129行から133行までを繰り返して続ける.

データ通信を開設した直後に、M200から LOGON 許 可の信号を送ってもらうために BREAK信号を送信する 必要がある。それが134行から137行であり、129行と130 行でS=1の場合にのみ作動する。いったん LOGON可 能状態に入ると、Sは2以上の値をとるので129行と130 行はとび越えられる. BREAK 信号を送ってから CRコ ードを送るよう, M200から求められているが,連続して 送信したところ, M200が混乱してつながらなかった. M 200がうまく反応してくれるよう試行錯誤を続けた結果, BREAK と CR コードの間に 1.5秒の間隔を置くと、 う まくLOGON できることがわかった、M200の御気嫌が 日によってマチマチなので、この間隔はもっと短かくて よいこともあるが、1.5秒にとっておくと失敗が無く、経 験的にはうまくいっている。これで十分である.

 $(A)$ 

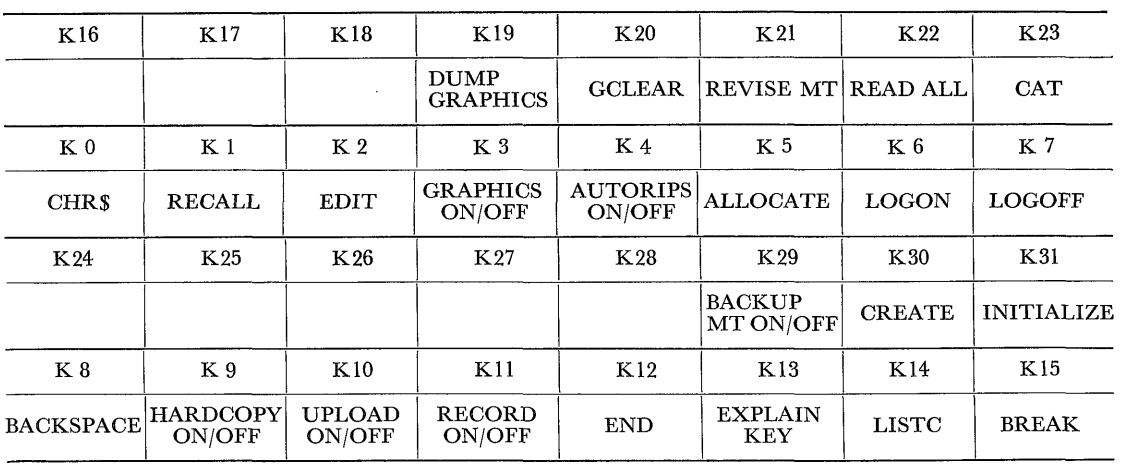

 17User:  $(B)$  18 IF  $B\$ ="!" THEN Break RETURN

19

第3図 特殊キーの配置

(A) は特殊キーのキーボード上の配置である. 特殊キーは上段8列下段8列で2行並んでいるので, 16個のキーしかないよう にみえる.シフトキーを押してキーを押すことにより、数字に15を加算した番号のキーの働きをするので,合計32組のキー操作 ができる(0-31番まで). (A)の1行目はシフトキーを押した上段キー, 2行目は, シフトキーを押さない上段キー, 3行目は シフトキーを押した下段キー,4行目はそのまま(シフトキーを押さない)の下段キー操作を意味する.

(B)はユーザーの定義する普通キーによる特殊キー操作のサブルーチンである。例として!の場合を示した. ユーザは, 必要 な機能を追加すればよい.

 プログラムが走る時には,各プログラム・ラインにプ **ログラム・カウンタ(PC)がおかれて、その行を実行す** る.インタプリタ型なので各行は独立して実行可能であ る.プログラム作成時にはこの方が扱い易い.以下の各 箭ではプログラム走行中の実行ラインを示すため PC (プログラム・カウンタ)を使用する.

#### 5・ データ送受信の割り込み

 第4図の割り込み方法240-300行と320-360行はきわ めて簡単であるが,M200と接続した時には作動しない. RS-232C は8945T のシステム・バスに対してセレクト ・コード番号4番と5番で接続されている.4番は送受 信用であり5番は受信を知らせる. 通信実験したとこ ろ,5番は受信が終了した時,そのステイタスをゼロに 戻してしまう.ところが受信された文字コード群は,い ったん受信バッファに入れられてからCREADでとり出 さなければ、エミュレータの中で扱えない。第4図の方 法がうまくいかない理由は、受信が早く終了すると180 行の割り込みが働かず,170行も働かずに220行の待機ル ープに戻ってしまうところにあった.

このための対策をたてるため,入出力内容を表示する

CDUMPコマンドを用いて,システム・バス側の中身 をモニターしてみた.しかし,原因がわからなかったの で,次に通信回線制御の状態を示すはずのCSTATUS の各要素をすべて調べてみた。その結果,要素4が入出 カキューの残存容量を示しているので,これを使うこと が考えられた。すなわち,入力情報を全部9845Tのエミ ュレータの文字列 A\$に移した時、どの程度まで残存容 量が回復するかを調べた.

実験によれば、第2表の設定の時,482以上になれば 受信データがすべてA\$に移されたのと同じ意味を持つ ことがわかった. 第5図の行程に続く第6図の146行は, 受信による割り込みが働いた時,入出カキュー上に受信 データがまだ残っている限りは第5図129行から133行の ループに戻らないようにしている.この問題はかくして 経験的に解決した.

第6図の139行は、キーボード上で何らかのキー押し があった時,PC(プログラム・カウンタ)をラベルT(152 行)に分岐させてそこから下へと実行させる割り込み命 令である.送信時のデータ操作に使われる割り込みであ り,受信時の割り込みより優先順位を低くしてある.

キーボードから何か入力された時,たとえば文字Lが

 $-603-$ 

#### 他 質調 杳 所 月 報 (第 34 巻 第 12 号)

 $\overline{16}$  $20$ āã The following program is an example of an interrupt driven LINE MODE ine formulation. In the american is an example of an intermining program is the following the formulation of the following a direct (HO NODEN) connection to an H.P. 3000. If a modem is used, delete "HANDSHAKE OFF" from the .ia ....<br>This is for ŠŐ. żп. 99<br>78 ... YOU MUST PRESS THE CONTINUE KEY TO TRANSMIT THE DATA !!<br>!! YOU MUST PRESS THE CONTINUE KEY TO TRANSMIT THE DATA !! ... 90 ้เด็ด DIN ASTRATLEFTTERT Dimension the string variables  $118$ CBISCONNECT 4 Focuse you are disconsected COLSCOMMEST<br>CCOM 1500<br>CMODEL ASYNC.4 ensure you are disconnected<br>Specify the CCOM memory allocation<br>Define the CMODEL (ALL DEFAULTS) 15ă  $136$  $140$ COONNECT 4; HANDSHAKE OFF<br>CCONTROL 4; HANDSHAKE OFF : Derrie vie ondbouwers<br>! Link is connected here<br>! Enable ENQ-ACK handshake ....<br>150  $1.56$  $\sim$ ON INT #4,1 GOSUB Transmit<br>ON INT #5.2 GOSUB Receive :<br>! Interrupt when a PROMPT is detected<br>! Interrupt when an INSEP is detected  $170$  $1.86$ วันดี  $200 - 200$ CURITE 4: ENDLINE ( Send C/R (OUTSEP) to host (I am ready)  $219$ 220 Spin: GOTO Spin I Walt here for an interrunt วัวค ата<br>240 Теархиітт วิรัติ ....<br>IF NOT CSTAT(4,2) THEN PETURN ! Check for a PROMMT before continuing  $550$ CREAD 4:AF<br>PRINT A#: Get the visual prompt character I Print the wisual character (e.g., ".")  $220$ LINPUT "Enter data", B#<br>CWRITE 4; B#, ENDLINE 5ka 298  $300$ RETURN  $210$ 320 Receive: .<br>330 ..<br>IF NOT CSTAT(4.1) THEN RETURN ! Check for an INSEP (ALERTN not used)  $2.10$ CREAD 4:A#<br>PRINT 6# Read the data from the host 350 Print the data from the host  $360$ GOTO Receive Go check for more input data 376 380 END

# 第4図 YHP1000/3000 シリーズとの回線開設手順

同じメーカーの機器同士の場合には、簡易なプログラムで開設を実現できる。設定値の内 容は第7図と少し異なるが、基本的な手順は第7図に受け継がれている。(図は横河ヒュー レット・パッカード(榊社の許可を得て、同社マニュアル No. 98046-90010 の p. 1-3 より転 載1.た)

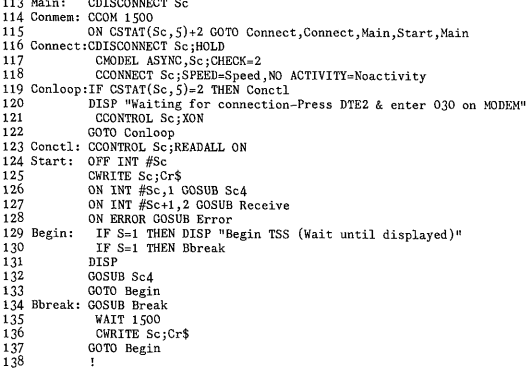

### 第5図 データ通信回線の開設

インタフェース YHP98046B内の回路が作動する条件を 設定して、信号を M200 に送信し, M200 から開設了解の 信号を受信するまでの手順

入力されたことにした時、PCはどう動くだろうか。ま ず第6図のラベルT (152行)に分岐する. 152行は ROM を使って解読され, CPU の演算可能な形にして実行す る. キーボード入力した時の文字コード(ASC II)は KBDS の中にLとして入るので、送信用文字列 BS にL が代入される. この実行が済んでから PC は次の 153 行 におかれる. もし L ではなく, B\$ に何も入っていなけ れば, PCは再びループ129-133行(第5図)に戻る. 今は B\$="L"のため、PCは次の154行に移る. 154行は、第 3図(B)に分岐させる実行で、BS の内容が ユーザーが定 義した特殊実行文字に相当するかどうかを調べる。 第3 図(B)では、記号!が入っていた時にBREAK信号を送っ てM200の作業を中断させ、M200をアイドル状態にする Break ルーチン(第8図(B)406行)に分岐させるオプショ ンのみがついている。さらにオプションを加えたい時に は、ユーザーは17行と18行の間にプログラム・ラインを 挿入すればよい. 当然Lは!ではないから、Break ラベ ルへの分岐はなされず、またPCが元に戻って来て、次 の155行(第6図)に進む。これは、キーボード上の通常の 英数字と記号以外のキー(たとえば特殊キー)が押された かどうかを調べるプログラム・ラインである.

特殊キーを押した時には、KBDSの最初の文字列文字 の ASC II番号が255のため、PC は次の行にすすんで, どの特殊キーかを判定、各々のルーチンに分岐してから 待機ループ129-133行(第5図)に戻る. Lは ASC IIの 76番なので、ラベル Tsend(167行)に PC を進める べき である. 167行から179行までは CRコードが入力された か否かを確認し、CR コードなら CR を含めた一行の文 字列として認識されるべきことを送信する. CR コード

ターミナル・エミュレータ"TSS45"と分散処理データ通信(古宇田亮一)

| 第 2 表 | データ通信制御規約の定義 |  |
|-------|--------------|--|
|-------|--------------|--|

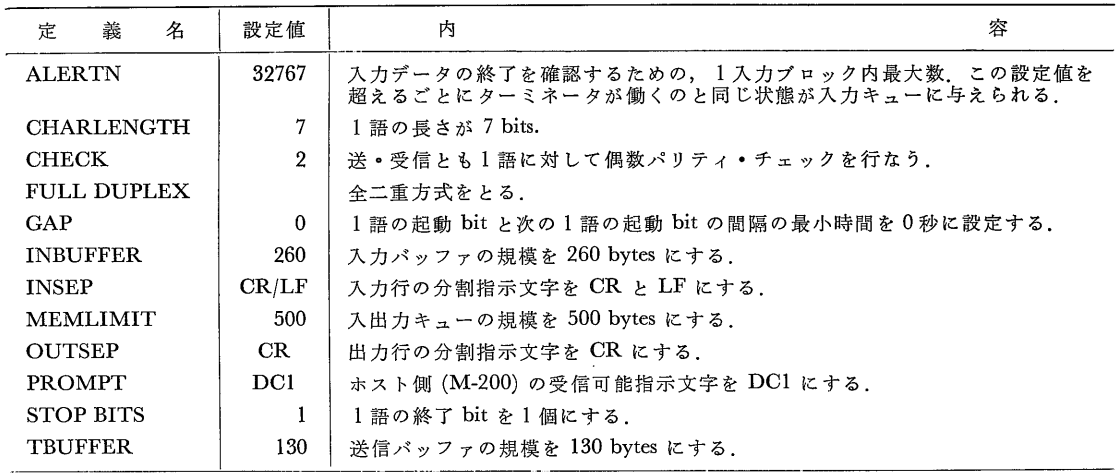

テレタイプ型 (TTY) 手順として、第5図の117行で設定する内容.

が入力されなければ,M200側は未完成の行が引き続き 送信されてくると期待している・LはCRコードではな いから、ラベル Sending(181行)に分岐する.

もし、まだデータ通信を開設しはじめて、LOGONを M200 が正しく処理していない時は、進行係数Sが1の ままのため, CRT 画面上に Wait until display READY と表示するのが,181行の実行内容である. S = 1 な ら 198行でB\$の中にLOGON情報が代入され,行終端指 示子の CR コードを付してM200に送信される. これは B\$に何が入っていてもすべて第2図56行のS\$(1)に置 き換えられるので,LOGONの操作以外は何もM200に 送信しないことを意味する.

 現在ではすでにLOGONされて,Sは2になっている ものとしよう. 181行は無視され PC は次の 182 行 から 197行までを実行させる. これらは CRT画面上の映りを 見易くするためのものである. 後述する第7図の説明で もふれるが,モデムを介したデータ通信中は,YHP社の マニュアルに記載されていない現象がしばしば起こる。 前述のセレクト・コード4番の第4要素ステイタスが 482になることが、バッファ内の全受信データを読み出 したことを意味するこ≧になったのも,マニュアルだけ では解決のつかないことであった.182行から197行も, マニュアル通りに(たとえば第4図の270,350行のよう に)書くと,その実行行が意味しているはずの作業をして くれない.

 182行から197行の画面表示作業は,プログラム命令と しては奇妙な形(CRT特殊機能などへの接続を意味する PRINT USING 文中の "#, K"; CHR \$(27)& "&a… …")をしているが、カーソル「CHRS (Cursor):ここで は,Cursorニ95(第2図38行)〕としてアンダーラインで 表示)表示を操作する必要があるものの,試行錯誤によっ て経験的にこの方がよいことになった.はじめは,Back spaceコードなどを使おうとしたこともあった.

さて, PC が199行に移るとしよう. 今はキーボードか ら入力しているので,199-200行は必要ないが,もし外部 記憶装置のデータを転送する場合には有効である.転送 モード Upload=1になっている時には, B\$には外部記 憶装置上のデータ1行分が入っているはずなので,それ をM200に転送する.

 199行のCWRITE文で,文字列B\$にさらにCRコ ードを付加したのは, B\$ のまま転送すると, 自動的に CRコードが付加されるわけではなかったからである. 9845丁内では,CRコードがなくても,それとまったく 同じ働きをしてくれるが, M200側は CRコードがない と1行が終了したとみなさず,1行に許容限界を超える データが次々に入力されたとみなして受け付けてはくれ ない.

この問題は、CRコードなしの行をまとめて送り、不 足部分をキーボードから入力させる方式をとろうとした 時, BS しか送信していないはずなのに,モデムを介して データを受けとったM200側は,BS のあとに英数字と記 号以外の何らかの ASC IIコードを多量に受け取ったと 認識してしまう事故が生じた時に更に厄介になった。ま づたく同一の作業を繰り返しても,10に1つぐらいは, B\$ が B\$ の内容だけ送られたわけではないことがあっ たからである.

 $-605-$ 

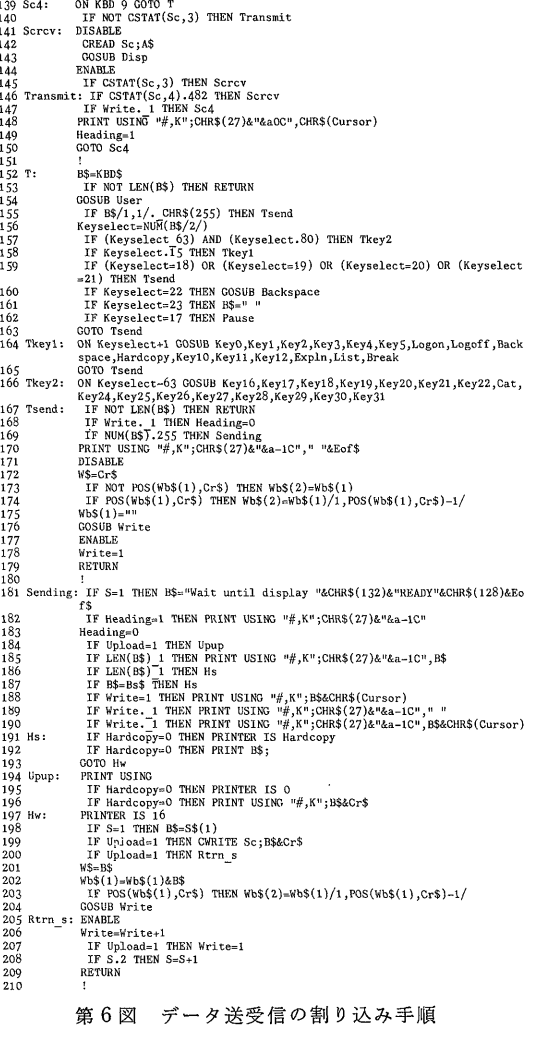

送信準備と送信手順のソース・リスト.

実は調べてみると, タイミングの問題 だった. BS & Cr\$ (Cr\$ は CRコード: 第2図26行で設定)を送信し たつもりでも, 続いてすばやく別の BS を送信すると, 前に送った CRコードを M200 が取りこぼしてしまうこ とがあったのである。このような場合には送信間隔をあ ける必要がある.

しかし、通常の外部記憶装置上のデータを送信する時 は、いったん M200 からの送信許可信号を受信してから 送信することにしている(後述)ので、取りこぼしは無い (ここに "TSS 45"の工夫点がある).

転送モード Upload が1以外(通常は0かー1)の時に は、キーボード等から入力された B\$ を201行から204行 (第6図)で送信する. ここでWS におきかえたのは, し ばらく送信文字を保存しておきたいためで、送信のみの

211 Receive: TE NOT CSTAT(Sc. 1) THEN RETIRN  $^{211}$  K r not coint.<br>Chran Seile 212<br>213<br>214<br>215<br>216 CREAD SC;A3<br>COSUB Disp<br>IF S=1 THEN Sending =د عد<br>RETURN 5<br> *T* Rev\_In: IF LEN(YS)+LEN(AS) Mechr-1 THEN YS-YS&Cr\$<br>
2 IF LEN(YS)+LEN(AS)-Nexchr THEN YS-YS&A\$<br>
9 IF NOT POS(AS,Cr\$) THEN RETURN<br>
1 IF Graphics=1 THEN GOSUB Key2end<br>
1 IF Graphics=1 THEN GOSUB Flor<br>
2 IF Graphics=1 T  $\frac{21}{210}$  $\frac{210}{219}$  $\frac{221}{221}$  $\frac{222}{223}$ Y\$=""<br>GOSUB Rcv\_op<br>IF Rips=1 THEN Rcv\_user<br>RETURN  $224$ <br> $225$ <br> $226$ <br> $227$ <br> $228$ :  $\Gamma$  NOT POS(V\$(0),Rips\$(0)) THEN RETURN<br>IBS-Cr3<br>COUB Sending<br>COSUB Sending<br>PS-"DATA ENTRY DELAYED"<br>OCSUB Print<br>RETURN<br>RETURN  $Rcv$  op: 229<br>229<br>230<br>231<br>232<br>233<br>234 235<br>235 - Maps-He POS(V\$(O),Rips\$(Rips)) THEN Rev\_uop<br>236 Rev\_user: IF POS(V\$(O),Rips\$(Rips)) THEN Rev\_uop<br>238 - IF Rips.=Mxrips THEN Rev\_user  $\frac{1}{2}$   $\frac{1}{3}$ Rips=1<br>RETURN  $\frac{1}{240}$ 240 RETURN<br>
241 Rev\_uop: IF Rips=1 THEN Rev\_pas<br>
242 B\$=S\$(Rips)&Cr\$<br>
243 GOSUB Sending<br>
244 P\$=S\$(Rips)<br>
245 GOSUB Print  $\frac{245}{246}$ Rips=1  $\frac{247}{248}$ RETURN 440 |<br>249 Rev\_pas: PRINT USING "#,K";CHR\$(27)&"&a+1yOC"<br>250 PRINT  $PRINT$ <br> $B$ = 111$ <br> $V$ = 111$  $\frac{251}{252}$  $\frac{253}{254}$ **RETURN** 254<br>
255 Disp: IF Heading=0 THEN Disp p<br>
256 Disp: PRINT USING "#,K";CHR\$(27)&"&a-1C"<br>
257 DIR(AS/1,1/-Cr\$) OR (AS/1,1/-LT\$) THEN PRINT USIN<br>
278 Disp p: PRINT USING "#,K";CHR\$(27)&"&a-1C"," "<br>
258 Disp p: PRINT USING "#, PRIFY USING  $\mathcal{M}_p \mathbf{r}_a$ ,  $\mathbf{a}_b$ ,  $\mathbf{a}_b$ ,  $\mathbf{a}_b$ ,  $\mathbf{a}_b$ ,  $\mathbf{a}_b$ ,  $\mathbf{a}_b$ ,  $\mathbf{a}_b$ ,  $\mathbf{r}$  is a set of the price of the price of the set of  $\mathbf{r}$  is a set of  $\mathbf{r}$  is a set of  $\mathbf{r}$  is a  $\frac{259}{260}$ 261262342652662662820271 第7図 データ受信の割り込み手順

データ受信の割り込みで分岐するソース・リスト.

サブルーチン(ラベル Write: 第9図476行から480行)を 独立させるためである。BSに何か入っている時、別のコ ードを送信する必要がある時に使用される。

202行と203行は、送信データ1行分を Wb\$(1)に次々 と付け加えて1行にするためであり、CR コードが入っ た時に、その1行は Wb\$(2)に収納されて残される. 今 入れたデータをまた送信したい時に使われる. Upload= 1の時には、自動的にデータ転送がなされているので, このルーチンは省かれる.

205行から209行までは、接続開始モード(S=1)を接 続中モード(S = 2以上)に変え、次に CRT 画面上に表 示する時には先頭から書き始めるのか否か(Write=1か 2以上か)を決める. Writeは1行中の列を示す. ラベル Sending(181行)に始まり209行に至るサブルーチンは, 送 信と送信の画面処理として以後多用される。かくして文 字LがM200に送られた.

第7図は第4図の320行から360行に相当する受信とそ の表示のためのサブルーチンである。インタフェースの ステイタス要素1が0の時は受信状態にないはずなの で,そのまま待機ループに戻ってしまう.0でない時に は入カバッファ内のデータを読み出す必要があるので, 第7図の212行でバッファ・データをA\$に読み出し, 213行からラベルDispへ分岐してCRT画面上に表示し たり,必要なサブルーチンに分岐して処理を施しての ち,214行に戻り,再び待機ループに戻る.もし,接続開 始の場合には,送受信のやり取りの間中,LOGON情報 がM200に送信される.

 受信が終われば当然M200は入力待ちの状態になって いると9845Tは考えてしまうのだが,実はM200が本当 に入力待ちの状態になったのかどうかはっきりさせる手 段は、現在のインタフェース手順で解決できにくい. YHP社のミニコン HP 1000/3000シリーズの場合は,入 力待ちのとき送信促進信号(PROMPT)を送ってくれる ため,現在の手順でもわかる.M200のオンライン専用端 末では、送信可能の時に CRT 画面左下のX-SYSTEM の表示が消える.同期信号をやり取りしている有利さで あろう.

非同期式で RS-232C を使うユーザーには, YHP社以 外の機種でもその特典が与えられない. 当然, SDLC や HDLC のような高度なネットワーク手順が望まれよう が,現在のM200には本格的な分散処理ネットワーク・ システムが実現されていないので,次善の対策一非同期 式の条件でも経験的方法で克服することにした.

 受信したA\$を第7図の255行から258行までで画面表 示する.先述したように第4図350行のように1行で済 むと思われるかもしれないが,そのようにすると各文字 は CRT 画面の第1列目にしか表示されず、つまり連続 表示指示記号が無視される.その結果,横に並ぶはずの 1行文が,縦に並んでしまい,しかも画面から消えてし まう事態がおこった.経験的によりよい方法を見つけ出 し、最終的に落ち着いたものが、対症療法的な255-258 行である.

通信実験中に,たとえば M200から受信された全文字 コードの ASCII をその番号で表示させてみた. この場 合回線が切断することがあったので,LOGOFFしてメ ッセージを受けとる時にモニターしてみた.すると,普 通の英数字・記号の他に特殊な ASCII コードも送られ てくることがわかった.そのため,255-258行の方法をと らないで,後述するように第20図261行の形式にすると, 第21図のように重ねて出力されたり勝手にLF(ラインフ ィード)コードが作用してしまう.

 第7図260行から269行までは,受信に伴う各種の処 理をほどこす分岐先指定である.他のモードについては あとで述べるが,必ず通過するのがラベルRcv-1n(217 行)から始まるサブルーチンである. Rcv-ln から253行 まではV1.0の時にはなく、V2.0であらたにつけ加えて いる. 217行から226行までは、受信データを CRコード までで区切り, V\$(0)に受信データ一行分として代入す る.

通信実験をはじめるまでは、A\$には必ず1行づつ送 られるものと憶測していたが,実際には中途に余計なコ ードをはさみつつ、CRコードの位置に無関係に文字群 が送信されてきた.また,M200のINPUTモードでは, 行番号のあとに LFコードが付加されるため、完全な1 行と見なされないから,そこに送信データを付加する時 にはよいものの,本来のLFコードの働きと別の意味を 特つので、取扱いに慎重を期さねばならない.

V\$(0)の中身を検討することによって、M200からの 受信データに応じたユーザー定義の仕事を9845Tにおこ なわせることができる.たとえば,228行から234行まで は、データ入力促進警報メッセージが受信された時、と りあえず CRコードのみを送って, ホスト M200 が通信 回線への接続を断つのを回避させる. 236行から247行ま では、AUTO-RIPS モードに設定した時,ユーザーが作 成した仕事をM200から受信されるメッセージに応じて おこなうための識別ルーチンである.この部分は,はじ めに第2図59行から78行までの初期設定でユーザーが定 義すれば作動する.

 ここで,識別ルーチンが実行された時にかかる時問が 気になるかもしれない。BASICインタプリタの実行速度 は概して遅いので,単なる識別ルーチンにのみあまり時 間がかかるのは好ましくない.このルーチンが受信によ る割り込みルーチンの中にあるので,受信情報が大量に かつ高速に送られてきた時には,途中でV\$(0)の値が変 わってしまうおそれがある.それを避けるためには,236 行と237行の間か,又は264行と265行の間にDISABLE を入れ,265行と266行の間にENABLEを入れておけ ば,この間に割り込みが発生しない.ただし,CCOM, INBUFFER(第2表)の値をより大きくしておく必要が ある.

実際に 9845T 上で実験してみると, 160 文字の Rips\$ (1)とS\$(1)を100組(1ニ1から100まで,Mxrips-100) 定義するのに1秒もかからない.IF文を使って比較検討 しても1秒を超えなかった.そこで1,000組で実験した ところ,さすがに10秒近くかかっている.主記憶容量が 足らないので,1,000組もできるのは実験の間だけであ る.識別ルーチンを通って分岐した先での作業が単なる 送信にとどまらず時間のかかる作業である場合には, ENABLE にして割り込みが可能な状態にする方がよい.

 $-607-$ 

 $\overline{a}$ 

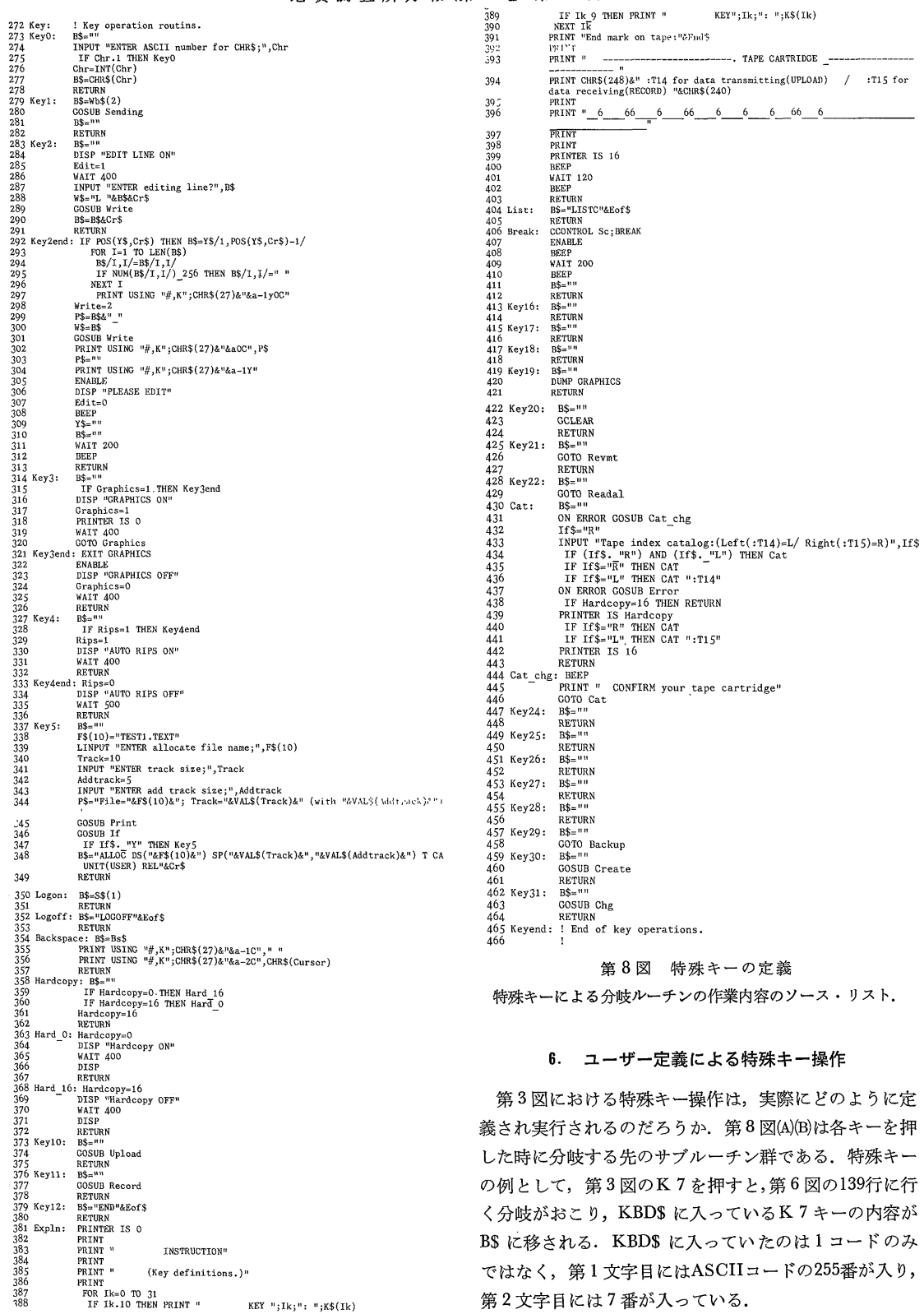

 そこで第6図の156行から166行が作動して,ラベル Tkey 1(164行)に分岐し、次いでラベル Logoff に分岐し てのち167行にひき返して,ラベルLogof「での処理によ りB\$を送信して待機ループに戻る.

 ラベルLogo任は第8図の352行であり,KBD\$のか わりにLOGOFFとCRコードが代入される。つまり, LOGOFFにより、M200のオンライン TSS 処理を終了 させたい時には、キーを7回(LOGOFFとRETURNキ ー)たたくのではなくK7キーを押すだけで用が足りる、 これは一刻も早く回線上のオンライン処理を終了させた い時に用いる.通信実験中は,しばしばTSSオンライ ン処理と無関係な操作を施すのでCRT表示やキーボー ドからの入力が異常になることがあった.その時手早く オンライン処理を終了させるのに、K7キーはきわめて 便利であった.

 定義していないキーが打たれたときはB\$にASCII の Null を入れて分岐から167行にひき返させる. すると 167行が実行されて、何もせずに待機ループに戻るので ある.

各特殊キーの役割を紹介しよう.

O ASCIIコードの送信

B\$に代入して送信したい ASCIIコードがキーボード トにない時は、その文字の ASCII 番号を入力すること で1文字づつ送信することができる. たとえばエスケー プ・コードを送る時はまずKOキーを押して数字の27 を入力し、CRコードを送信(CONTキー, STORE キ ー, EXECUTEキー,RUNキー,STEPキーのいずれ か一つ)すると, M200は ASCII 27番を受け取る.

① 送信データの再送信

 K1キーを押すことによって,Wb\$(2)に入っていた 送信データが再び送信され,CRT画面上に表示される・ この時 CRコードが送られないため、M200 側は入力待 ちの状態のままである.その問に送信行を修正・追加し て送信できる.

これは、いったん CRコード相当キー(CONT, STO. RE, EXECUTE, STEP, RUN)を押してしまったあと では、Backspace による修正が即時実行できなくなる欠 点を補うためにつけた.

 Wb\$(1)の数を増やせば,その分だけ,それ以前の送信 行にさかのぼらせることができる.9845Tでは,RECA- LL キーとして知られている。データ通信開設時に REC ALLバッファが働かなくなるのでこの措置が必要にな った.

② 受信データの再呼び出し

M200のTSS会話中の,エディット状態の時に使う.

K2キーを押すと, 求める行番号を聞いてくるので, 必 要な数字を入力する. その番号の内容が CR を含まずに 受信されて表示される.これは,プログラム・リストな どの修正編集に使う.

③ グラフィックス

9845Tをグラフィックスのモードにするために使用す る.又押しすれば抜ける.つまりON/OFFキーであ る.

④ 自動応答

 ユーザーが第2図の61行から78行で定義した自動応答 モードに入りたい時に使う.特にユーザーが何も定義し ていなければ何の働きもしないON/OFFキーである.

⑤アロケーション

 M200のユーザー・ファイルにデータセットを開設す る時,いろいろな修飾子を付け加えて送信する必要があ る.しかし,一般に必要なものはファイル名とそのサイ ズだけなので,あとは暫定値を採用してくれるのが望ま しい。ところがM200では,全てユーザーが定義するまで は受容してくれない.このような相手には,こちらの計 算機で勝手に暫定値を与えてやることができる.

K5キーはその一つであり,まずデータセット名とそ の修飾子を会話式に設定し、次にそのサイズを会話式に 決める. ユーザーが動かすのはここまでで、あとの必要 な値は9845Tが適当に判断して送信する. こうすると, いちいちマニュアルを参照してはその複雑さに悩む必要 が無くなる.この会話式指定と暫定値採用が可能になる ことは,インテリジェント端末ならではの芸当である. ⑥ LOGON

 K6キーを押すことで,LOGON TSS ID/PASS WORD が送信され、一挙に READY 状態に入るパーソ ナルな仕様.専用オンライン端末ではスイッチを入れる と直ちにLOGON可能になるがLOGON情報はキーボ ードから入力しなければいけない.異なるOSの流れる インテリジェント端末では,いったんターミナル・エミ ュレータを流すために各種情報がまとめてメモリーに入 力されて使用に供される.専用オンライン端末同様に不 特定多数がLOGONすることもできるし,K6キーを使 うパーソナルな自動入力もできる."TSS45"では,電 源スイッチを入れたあとは自動的にLOGON情報も送 信される.

⑦ LOGOFF

前段で述べた.

⑧Backspace

K8キーと,キーボード上の Backspace キー, 及びカ ーソルの左移動キーを Backspace に使う.

### 地質調査所月報(第34巻第12号)

⑨プリンタ出力

K9キーを押すと感熱プリンターにもCRT画面表示 内容が出力される.ただし,K9キーを押したあとの表 示内容しか表示されない. また押しすると OFF になる ON/OFFキーである.9845Tでは,CRT画面表示バッ ファの内容をプリンタ出力する機能が標準装備されてい ないのでK9キーを押す前の情報をプリンタ出力するこ とはできない.

⑩ テープ・データの送信

外部磁気記憶装置(標準はカセット磁気テープ装置)の データを送信するには,まずK10キーを押す.ファイル と装置名を指定すると送信可能となる.そのまますぐ送 信することもできるが、いったん TSS モードに戻って から,必要な時にまたK10キーを押すことで送信開始す ることもできる. 送信中にK10キーを押すと, 送信を中 途で解除することができる。

⑪ テープ・データヘの受信

⑩と逆で,全受信データのテープ上への書き込みは, K11キーを押すことで可能になる.受信中にK11キーを また押すと強制解除になる.

⑫END

 K12キーを押すと,ENDがM200に送信される.なお 379行の B\$=の右辺"END"の中身を直すと, その文字 列が送信される.ユーザーの好みに合わせればよい.

⑬キーの説明

 各キーの内容を知りたい時にはK13キーを押して,プ リンタ出力する.

⑭カタログ・リスト

K14キーを押すと, M200 にカタログされているデー タセットの表をみることができる.

⑮ Break信号

 K15キーと,!キーは,Break信号をM200に送るキー である.なお,テープデータ上の!などはBreak信号と はみなされない. あくまでキー操作上の送信である.

- ⑯未定義
- ⑰未定義
- ⑱未定義
- ⑲ グラフィックスのプリント

 K19キーにより,9845Tのグラフィックス・メモリー にバッファされている内容をプリンタ出力する.

⑳グラフィックスのクリア

 K20キーは,9845Tのグラフィックス・メモリーをク リアする.

⑳テープ・データの修正

K21キーを押すことで,テープ・データ修正ルーチン

に分岐する. これは ON/OFF キーであり強制的に解除 できる.

⑳ テープ・データの内容の表示

9845Tの外部記憶装置にあるファイルの内容を表示で きる.

⑳カタログ

9845Tの外部記憶装置のファイルのカタログを参照で きる.

- ⑭未定義
- ⑳未定義
- ⑳未定義
- ⑳未定義
- ⑳未定義
- ⑳ 送受信内容のバック・アップ

バック・アップ用のルーチンに入るON/OFFキーで ある.

⑳ データ・ファイルの初期作成

あらかじめ,データ・ファイルを初期化作成する時に 使用する.

⑳ 記憶媒体の初期化

外部記憶装置トの媒体を使用可能な状態に初期化す る.

以上,32種のキーは自在に定義して使用できる.特殊 キーがこれだけでは足りないときは別のキーや記号を使 う.!はその例である. カタカナを全部特殊キーに用い ると,さらに50種を超える特殊キー操作ができる.これ は第3図(B)で定義する. また、たとえばK0キーに代入 する ASCIIコードの番号で定義しておくこともできる が,この場合は,キーを1回押すだけで自動操作できる わけではなくなる.

このように, ユーザーは "TSS 45"にあらかじめ好み の機能を付け加えて,次々に拡張していくことができる. なお, "TSS 45"で頻繁に使うユーティリティ・サブル ーチンを第9図に示す.

### 7。 外部記憶装置を使うデータの送受信

外部記憶装置には標準装備のカセット磁気テープ (CMT)の他に,フレクシブル磁気デイスク(FD)や磁気 ディスク装置などがある.ここでは標準の CMTを中心 に解説する. なお、外部記憶装置の設定は、第2図の39 行から44行にかけて初期設定してある.

7.1 データの転送

前節第3図のK10キーを押すとPC(プログラム・カ ウンタ)は、ラベル Upload(第10図 567行)に分岐する. まず転送すべきファイル名を,次にその装置名を聞いて

#### ターミナル・エミュレータ "TSS45" と分散処理データ通信 (古宇田亮→)

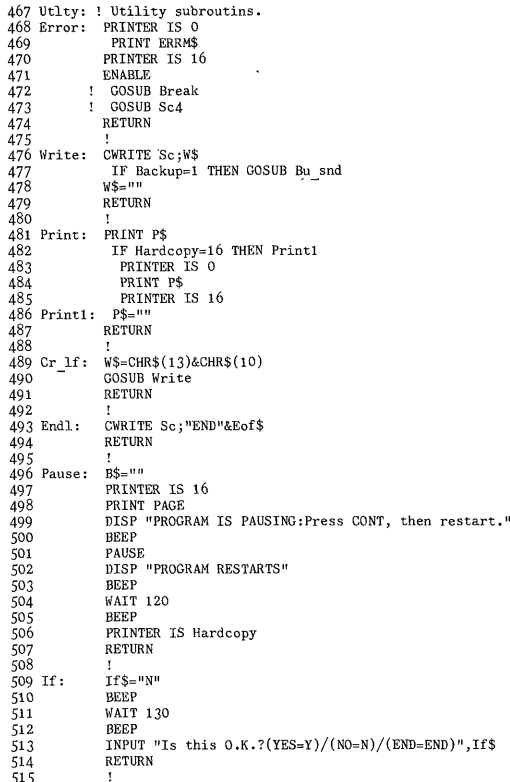

第9図 ユーティリティ

いくつかのユーティリティ分岐ルーチンを示す.

くるので、CRT 画面上の入力例を見ながら正しく入力 する. ここでは CMT と FDの装置を1つ選択できる. この他磁気ディスク·ドライブなどを付加する時には, 第11図の526行から532行の内容にその旨付加する.

このように、ファイル名と機器の設定などは、マニュ アルに書いてあることを一々覚えてやるよりも、会話式 に CRT 画面の指示に従って入力するので、慣れている 人の誤りも少なくできるし、初心者にもわかり易い。特 殊キーを押すことは覚えないといけないが、特殊キー上 には説明がついているので、一目瞭然といえる.

もし、まちがって入力した場合には、第10図の591行 の割り込みが働いて第12図のサブルーチンに分岐する. ここでは、索引カタログを調べて、CMTを交換するか, 初期化をおこなうか、又はファイル名と機器名を変更す るかを選択する. 初期化により、CMT 上のデータはす べて破壊されるので、慎重におこなわれるように会話形 式を複雑にしている.

さて、第3図のK10キーを押して、いったんデータ転 送モードに入ったとする。 しかし、実は転送したくない か、あとで転送したいことがある。キャンセルするに

567 Upload: B\$=<br>568 II B3=""<br>IF Upload=0 THEN DISP "Upload ON"<br>IF Upload=1 THEN Up\_end<br>IF Upload=-1 THEN Up\_begin<br>Upload=-1 390<br>Cho  $\frac{570}{571}$ COSUR Print COSUB Print<br>
PS-" Upload file name/ default="&F\$(2)<br>
PS-" Upload file name; Default="&F\$(2)<br>
: F\$(0)=Fx(2)<br>
INPUT "ENTER upload file name; Default=CONT; End=END; Line num<br>
Der cut mode=LNC;", F\$(0)<br>
IT F\$(0)="END" THEN Vo\_ <sup>5/4</sup><br>575 Up\_file:<br>576 *IfS="L"*<br>COSUB F dev<br>IF (IfS, "L") AND (IfS, "R") AND (IfS, "F") THEN Up\_file<br>F\$(2)=F\$(0)<br>COMP (2) AND UNITED  $PSN = 1$ <br>  $PSN = 1$ <br>
PS=" Present file name(upload)="&F\$(2)<br>
GOSUB Print  $\begin{tabular}{ll} $50$ & $05009$ & $1f$ \\ $58$ & $1F$ if $5$=WBP$^3$ & "THEN Up=real \\ $58$ & $1F$ if $5$, $W$^4$ & "THEN Up=file \\ $59$ & $1F$ & $1F$ if $5$, $W$^4$ & "THEN Up=file \\ $590$ & $1F$ & $100$ & $100$ & $100$ \\ $592$ & $10p\_agsr$ & $0N$ & $RROR$ & $03040$ & $01g$ \\ $592$ & $0p\_esr$ & $0p\_exp$ \\ $592$ & $0p\_exp$ & $1$ \\ $$  $Chg=1$ <br>ASSIGN #2 TO F\$(2) รัจว ADDIUN #2 TO F\$(2)<br>IF Chg=0 THEN Up\_asg<br>READ #2,1<br>X\$="" -22.3<br>50.4  $\begin{tabular}{ll} 594 & \text{IF } \texttt{Chg=O} \\ \texttt{595} & \texttt{RKBD} \neq 2,1 \\ \texttt{596} & \texttt{X\$=""} \\ \texttt{597} & \texttt{BEEP} \\ \texttt{598} & \texttt{RINT } \texttt{``Ug=''K'} \\ \texttt{600} & \texttt{BEEP} \\ \texttt{601} & \texttt{DEBEP} \\ \texttt{601} & \texttt{DEB=''K} \texttt{``Ws} \\ \texttt{601} & \texttt{162} \texttt{``Wg=''K''} \\ \texttt{602}$ X\$=""<br>BEEP<br>PRINT "Upload-mode is READY."<br>WAIT 160 601 Up begin: If  $\frac{1}{2}$  means 1.15<br>
602 - INPUT "Are you O.K. to upload? (YES-Y/ NO=N/ END-END)", IT\$<br>
602 - INPUT "Are you O.K. to upload? (YES-Y/ NO=N/ END-END)", IT\$<br>
604 IF If \$-"Y" THEN RETURN<br>
605 IF IF \$-"R" THE 617 <br>618 Up data: Datatype=0  $\begin{array}{l} \mathsf{B5{\scriptstyle =}\,X5\,} \xrightarrow{\hspace*{1.5cm}} \xrightarrow{\hspace*{1.5cm}} \mathsf{H5{\scriptstyle =}\,T\mathsf{R} \,I\mathsf{M5}} \,(\mathsf{X\$}) \\ \mathsf{IF} \, \, \mathsf{X\$}, \, \, \mathsf{u}{\scriptstyle =}\, \, \mathsf{THEN} \, \, \mathsf{B5{\scriptstyle =}\,T\mathsf{R} \,I\mathsf{M5}} \,(\mathsf{X\$}/1\,,72\,/\,) \\ \mathsf{I}\, \, \mathsf{I}\, \, \mathsf{I}\, \, \mathsf{H}\, \,$  $619 \text{ Up\_cnt: } B$ = X$$  $52$  $621$ 621<br>622<br>623<br>624  $629$  $626$  Up\_nxt:  $X$ \$=" RETURN  $627$ 628 Up end: OFF END  $#2$ 629  $x_r$  ASS10N  $#2$  12<br>630 Up\_end1: Upload=0<br>631 Num cut=0<br>629 DISP Upload OFF" 631<br>632<br>633<br>634<br>636<br>636<br>638 REED BEEP<br>WAIT 160<br>BEEP<br>X\$=""<br>OFF ERROR  $670$ ON ERROR GOSUB Error  $640$  $WATT$  700  $641$  $n + 1$ 641<br>642 Up\_nmc:<br>643<br>644 *EFTURN*<br>IF ERRN=55 THEN Up nml<br>IF (ERRN=59) OR (ERRN=60) OR (ERRN=54) OR (ERRN=57) THEN Up\_end<br>IF ERRN=33 THEN Up\_data<br>IF ERRN=33 THEN Up\_data 645 646 COTO Up end<br>IF Datatype=1 THEN Up\_read 640 COTO Up end<br>648 Up readx: READ #23x<br>648 Up readx: READ #23x<br>649 D x x = VAL\$(x)<br>650 x \$ = VAL\$(x)<br>651 COTO Up ent<br>652 !

## 第10図 ホスト M1200 へのデータ転送

外部記憶装置のデータをホスト計算機 (M200) に転送す るサブルーチンのソース・リスト. 第3図の K10 で起動 する.

は、ファイル名に END を入力するだけでよい、この場 合, ENDというファイルは採用されないので注意を要す る. K10キーはデータ転送中の強制解除キーの役割もし ているので、まちがった所で押すと、第9図のエラー· ルーチンに飛んでしまう。この場合は、キーボードから RETURN を入力して、EXECUTE キーを押せば回復

 $-611-$ 

# 地質調查所月報(第34巻第12号)

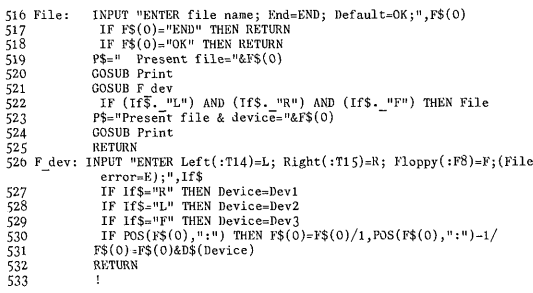

#### 第11図 ファイル指定

外部記憶装置トのファイル名とそのファイルが存在する 装置名を指定する.

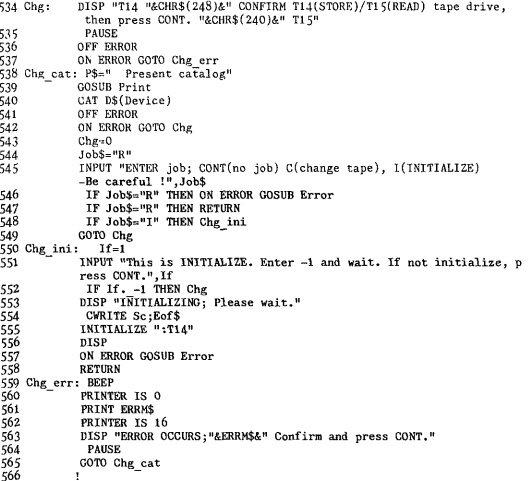

#### 第12図 ファイル確認と修正

外部記憶装置名やファイル名が合わない時には、このサ ブルーチンに分岐する。ここで磁気記憶媒体 (CMT/FD) の初期化もおこなえる.

## する.

転送するデータが行番号付きの場合には、行番号を消 して送りたいことがあるので、ファイル名入力の際に、 あらかじめ LNC を入力する。これは対話式になされる が、LNCという名のファイルは使えない。これらのファ イル設定が終わると、本当にそれでよいのかどうか、も う一度聞いてくる。第10図の586行から588行がそれで, 第9図の509行から514行へ分岐する.

ここで YES か NO を答える. NO の場合は、また第 10図の575行に戻るから,入力まちがいをここでチェック する. データ転送にすぐ入ってあわてないように、Y以 外を入力すると、575行に戻るようになっている。ただ し、ENDを入力すると、転送モードから転放される.

これらの操作をしている間に何か受信されると、割り 込み機能が働いて、5.の後半で記述した操作がおこなわ 653 Create:  $P\$=$ <sup>n</sup> Create "&F\$(0)&"/ default RECORDS="&VAL\$(C(1))&"; BYTES="&VA<br>L\$(C(2)) COSUB Print<br>COSUB Print<br>INPUT "ENTER number of RECORDS=".C(1)  $654$ 654 655 Gr\_n:<br>655 Gr\_n:<br>6567 658<br>6657 660<br>660 661 664 666 666 666 666 666 666 666 INFUT "ENTER number of RECORDS=",C(1)<br>
P\$=" Number of records="&VAL\$(C(1))<br>
GOSUB Print<br>
INPUT "ENTER number of BYTES=",C(2)<br>
P\$=" Number of bytes ="&VAL\$(C(2)) "ENTER<br>P\$=" Number<br>GOSUB Print<br>If\$="N" RETURN

第13図 データ·ファイルの初期化

必要なレコード数とレコード長を会話式に設定して、デ ータ・ファイルの初期化をおこなう.

れる.

これで準備ができた. この状態を Upload=-1とし ておく、601行から608行までは、本当に転送を開始して よいかどうかを聞くルーチンである。すぐに転送しなけ れば、Nを入力して待機ループに戻る.

今度は M200 側からながめてみよう. "TSS 45"の送信 仕様に従うと、 M200 には送信がすべてキーボードから 入力が続いているだけに見えてしまう。CMT データな どの転送は、今のところ M200の編集モードの中で,磁気 ディスクトにデータセットを作成する場合に有効にして ある。直接磁気テープに転送することもできるがタイミ ングのとり方がむずかしい。モニターするには編集モー ドトでおこなった方がよい.

M200をデータ入力待ちの状態にしてから、ふたたびK 10キーを押す. この場合は OFF にならず、第10図の601 行から始まるルーチンに復帰する。転送可能か否かを聞 いてくるので、キャンセルの場合には END を入力し, 転送の場合には、Yを入力する.

データを転送し終ったら、自動的に転送モードが終了 される. 途中でやめたい時にはK10キーを押せばよい. データは、9845T側で文字列であるか,数値データかに 関係なく、すべて文字列として転送される。もし文字列 が空だった時は、9845T側でエラーが発生する. この場 合は何も送らないことにしてもよいが、あとで並べ換え をおこなうのに便利なように, ASCII の126番(記号~) を送っている.

M200は1行に72文字を超えるデータを受けとれない (行番号が組合わさるため). これを考慮して、第10図で は、610行と613行から625行にかけて、テープなどの磁 気媒体の一行データが72文字を超える時は72文字づつ 切断して転送するように設定している. これなども, 経 験的な対策の一つである.

#### 7.2 受信データの収納

第3図のKIIキーは、M200から受信されたデータを

ターミナル・エミュレータ "TSS45" と分散処理データ通信 (古宇田亮一)

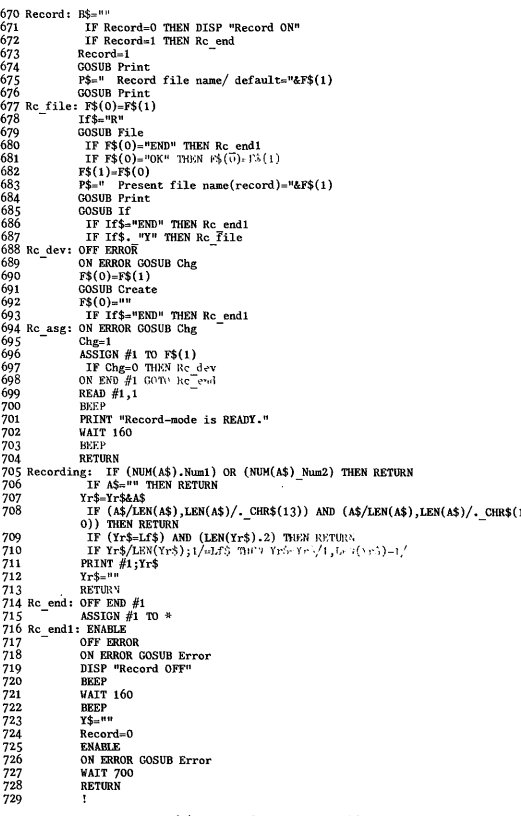

第14図 データの収納

外部記憶装置トのデータ・ファイルに受信データを収納 する. 第3図の K11 キーで起動する.

9845Tの外部記憶装置上に保存するデータ収納モードの 設定である. 収納モードが ON の状態(Record=1)にな ると、第14図の714行以下に PC が移って、このモードか ら脱するように設定されているのが、ON/OFFキーの中 身である。はじめは、第10図の673行以下に示すように, ファイル名とその装置名を会話式に設定する.

第14図の691行は、指定したデータ・ファイルの初期 化を行なう. これは9845Tに特有の仕様であり、ラベル Create (第13図)に移る. ここでレコード数とレコード長 を入力する。これも会話式に設定されるが、暫定値が第 2図35,36行にあるように決められており,およそCMT 1巻分に少し足りないくらいである。データ・ファイル の初期化は時間がかかるが、10分にも及ぶことはないか ら、回線の切断を心配することはない.

次に M200 からの受信を待つ. 受信により割り込みが 働いて,第7図の258行以下に分岐する. この時, Record =1であるため、第7図の268行が働いて、ラベル Recording (第14図 705行)に分岐してくる.

B\$=""<br>
IF Backup=0 THEN DISP "Backup ON"<br>
IF Backup=1 THEN Bu\_end<br>
Nackup=1<br>
Y\$=""<br>
Y\$=""<br>
PRINT " INSENT backup tape"<br>
P\$=" Backup file name/ default="&F\$(3)<br>
P\$=" Backup file name/ default="&F\$(3)<br>
P\$=" Backup file name/ 7377323456778890404123445677899404124344567789940412434456778990041223445677899004122344567789900412 ckup: Fax" Nackup file name/default="&F\$(3)<br>
Bu\_file: F\$(0)=Fx(1)<br>
Bu\_file: F\$(0)=Fx(1)<br>
CoSUB Frid<br>
Tf +="R"<br>
COSUB Frid<br>
TF F\$(0)="Fx(1)" THEN Bu end|<br>
IF F\$(0)="00" THEN Fa and<br>
IF F3(0)="00" THEN Fa and<br>
IF T4"<br>
COSUB Frid<br> 749<br>
749 Buldev: OFF ERBUN<br>
751 B NOI-PS (3)<br>
752 B NOI-PS COSUB Crace<br>
753 GOSUB Create<br>
754 PS (0)=<sup>118</sup><br>
755 IF 175="EXD" TIP.<br>
755 Bulasg: Cl<sub>ee</sub>=10<br>
757 B ASSION #3 TO FS (3)<br>
767 BULDEV B OF CLEAR ASSION #3 TO FS (3 IF Chg=0 THEN Bu asg<br>ON END #3 GOTO Bu end 759<br>760<br>761<br>763<br>764<br>765<br>766 READ  $#3.1$ BEEL psor<br>PRINT "Backun-mode is READY." **WAIT 160 REFP** DEET<br>RETURN **ABIONA**<br>767 Rusend - Y\$-Y\$2U  $708$ IF NOT POS(W\$, Eof\$) AND NOT POS(W\$, Cr\$) AND NOT POS(W}, Lf2) THERE Re TIRK 769<br>770<br>771<br>772<br>773<br>774 Bu\_rev:<br>775<br>776 FURN<br>IF (Y\$=Lf\$) AND (LEN(Y\$).2) THEN RETURN<br>IF W\$/LEN(W\$),LEN(W\$)/=Lf\$ THEN Y\$=Y\$/1,LEN(Y\$)−1/ PRINT #3;Y\$ ⊥⊅≡…<br>RKTIRN NEUUNG<br>IF AS-<sup>n</sup>" THEN RETURN<br>IF AS-<sup>n</sup>" THEN RETURN<br>IF (AS/LEN(AS),LEN(AS)/.\_CHR\$(13))·AND (A\$/LEN(A\$),LEN(A\$)/.\_CHR\$(1<br>O)) THEN RETURN 777<br>778 778 F v \$ (0)/LEN(V<br>
779 FRINT # 51, γ 51<br>
780 v 3 (0)=<br>
780 v 3 (0)=<br>
782 Bu end : OFF END # 3<br>
782 Bu end : DEN # 3<br>
784 Bu end : ENAILE \* 3<br>
794 Bu end : ENAILE \* 160<br>
795 V 4 LT 10<br>
790 WALT 10<br>
792 EREP<br>
794 BECAULE : ENABLE<br>OFF ERROR<br>ON ERROR GOSUB Error<br>DISP "Backup OFF"<br>BEEP n GOSUR Error

#### 第15図 交信バックアップ

交信中の送受信データをまとめて1つのデータ・ファイ ルトに記録しておく、第3図の K29 キーで起動し、 バッ クアップ中に K29 キーにより終了する. データ・ファイ ルの送信,受信のモードと共存できる.

受信データを磁気媒体に書き込むために、そのASCII コードの範囲(Num 1 から Num 2; 第2図 51行, 52行) に合致するか否かを調べなければいけない。また、受信 データが1行文になるまでは何も書き込まず, CRコー ドを受信してはじめてデータの書き込みがおこなわれ る。書き込まれるデータは、必ず1行ずつの文字列であ る(711行). もし、あとで数値データとして使いたい場合 には、文字列→数値変換をおこなえばよい.

データ・ファイルが満杯になるか、K11キーを又押し することによって、データ収納モードは解除される。し かし、2つ以上のファイルに収納したい時や、多量のデ ータを収納するため2つ以上のファイルを使わねばなら ない時は、Record を0に戻すのでなく、2以上にかえ て、望みのファイルに接続する方法をとる。そのために

は,第14図の716行以下に必要な修正を加える.

# 7.3交信バック・アップ

 上述したデータ収納の考え方を拡大すると,TSSで交 信中の全記録を外部記憶装置にとっておくことができ る.ソース・リストは第15図にある通りで,第14図に若 干の修正を加えたものである.第3図のK29キーを押す ことによりバック・アップのモード(Backup=1)に入 る.これはON/OFFキーなので,強制的に解除できる・

 ただし,解除したあと,又バック・アップに戻りたい 時には、別のデータ・ファイルを作成するか、第15図の 760行を削除しておく必要がある.そうでないと,前のデ ータ・ファイルの上に重複して新たな交信記録が書き込 まれてしまい、前の記録が失われてしまうからである.

 データ・ファイルはバック・アップ専用のアサイン・ コード3番(#3)に接続される.第15図の739行から,749 行までは,ファイル名と機器の設定を行なう.753行で は,データ・テープの初期化をおこなう.756行から766 行までで、アサイン・コード3番にファイルを開放して 準備を完了する.

 7.2のデータ収納モードとのちがいは,受信データの みでなく,送信データもバック・アップしてファイルに 書き込むこと,受信データに送信データを加えて一行に する場合もできる点にある. 送信データは、767行から 773行へ,受信したデータは767行から773行へPCが動 いて処理される.終了は,782行から784行までである. 7,1のデータ転送モードと7.2のデータ収納モードが同 時にかかっている時でも,バック・アップ・モードを実 行することができる.

7.4 データのモニター

 第16図のソース・リストは,もともと"TSS45"とは 無関係に開発したプログラムを切断して挿入したもので ある.データ形式の9845Tファイルをのぞき見ることが できる.挿入の手口は,配列宣言部分を除き,ラベルと 変数に整合性を持たせて, "TSS 45"のサブルーチンと して順応するように切換える自動変換プログラムを用い た(この自動変換プログラムについては別稿で述べた い).これにより,"TSS45"の変数やラベルと矛眉な く,独立のプログラムが "TSS 45"内に付加できる.

 第3図のK22キーを押すと,第16図798行から始まる "READAL" サブルーチンに PCが移動する. まずファ イル名とその装置名を入力したのち,そのファイルの全 データを読みとって,プリンタ出力する.9845Tの BASICインタプリタでは,データのタイプが文字列型か 数値型かで区別されており,混用するとエラーが発生す

る.この場合,通常PCは動かなくなるが,ここでは工 夫して第16図の868行に分岐して,もし文字列型なのに数 値データを読んでしまった場合には,さらに833行に 分岐させて,数値型で改めてデータを読みとる.これら の経過と出力様式は,第16図の811行から825行にてプ リンタ出力し,見てすぐわかるようにしてある.

 モニターで使われるアサイン・コードは4番(#4)であ る.これも,データ転送・収納モードなどと共存でき る.

### 7.5 ファイル・データの修正

第17図のソース・リストも,もともと"TSS45"と無

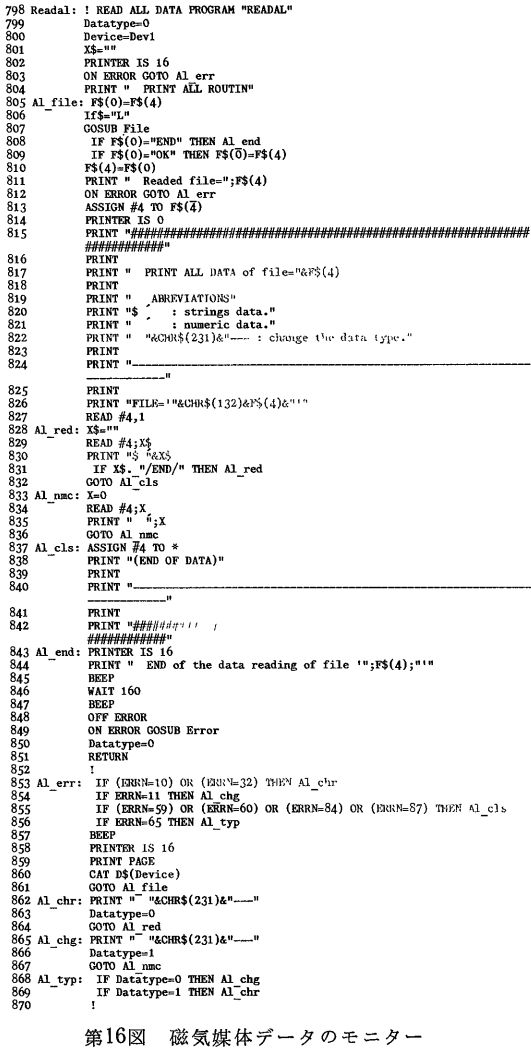

データ通信回線を開設中でも,外部磁気記憶装置上のデ ータ・ファイルの中身をモニターできる.

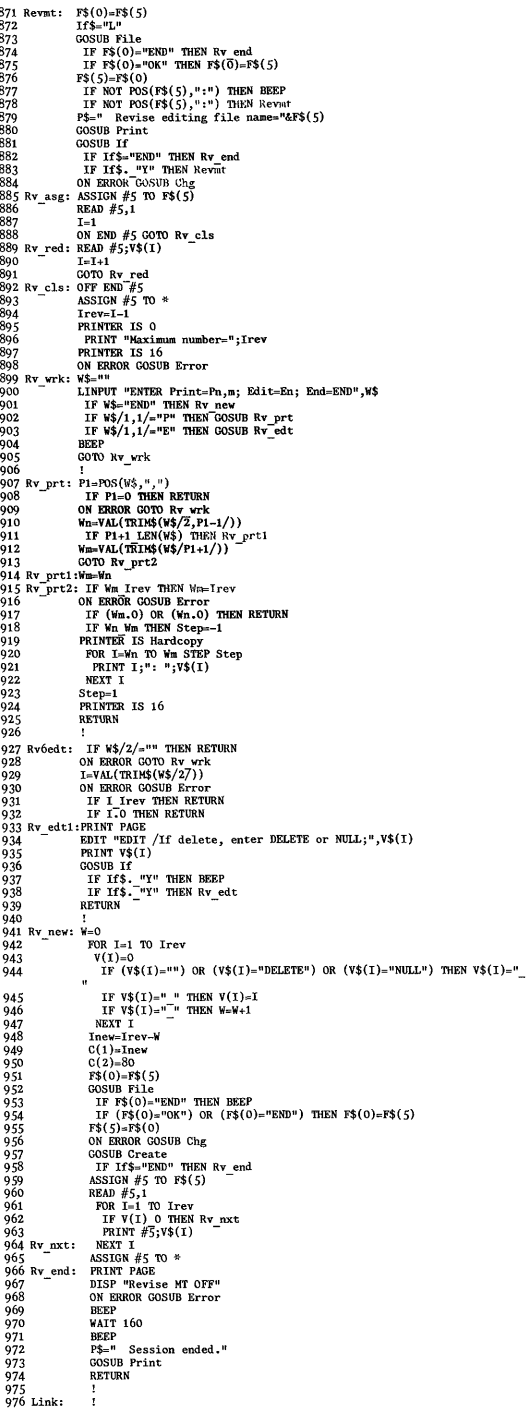

### 第17図 磁気媒体データの修正

データ通信回線を開設中でも、外部磁気記憶装置上のデ ータ・ファイルの中身を修正できる。

関係に開発してあったものを插入したものである。 第3 図のK21キーによって起動する、9845Tのファイル・デ ータをモニターして必要な修正を施し、新たにデータ· ファイルを自動的に作成する。これに要する配列容量が 大きすぎるので、特に使わないときには、第17図の始め  $\tau_{\rm s}$ .

## 871 Revmt: RETURN

とし、872行以下976行までを削除してしまえばよい。こ の時、配列官言のVとVSの次元をなくすか、要素数を 1にする

このプログラムでは、モニターすべきファイルをアサ イン・コード5番(#5)に開放する。 そして、ファイルの 中のデータをすべて読み出して V\$(I)の配列に入れる (第17図889行から891行). ここで、Iの最大値は、9845 Tの都合で800までしかとれない。これ以上多くすると, 9845Tの残存容量が少なくなりすぎるからである.

V\$(I)に入ったデータを加工するため第17図の900行 でメニュー選択を行なう。モニターすべき順番号が、何 番(n)から何番(m)までかを, Pn, m の仕様で入力する と, RV-prt(907行)に分岐する. ここで, n から m まで の V\$(I)の内容をプリンタ出力又は CRT 画面表示す  $Z$ 

次に修正すべき番号(n)を En の仕様で入力すると, Rv-edt (927行)に分岐する. 第17図の 934行で必要な修 正を加える。もし削除したい時は、空文字にするか, DELETE を代入する、空白文字は削除ではなく、空白と して認識される.

修正作業がことごとく済んだら, ENDを入力する. す ると、ラベル Rv-new(941行)に分岐して、新たなファ イルを作成する。ここでは、ファイル名を入力すれば、 初期化からデータ・ファイルの作成まで自動的に進む (953行から964行まで).

こうして、アサイン・コード5番を閉じれば、この作 業は修了して、再び待機ループに戻る。修正したファイ ルは、もっぱら7.1の手順に使われたり、7.2の保存用フ ァイルに使われることになるだろう.

### 7.6 非同期式 RJE

インテリジェント端末の性質を上手に使うことで、電 源スイッチの ON/OFF のようなごく一部の手順を除い て、RJE(Remote Job Entry)を自動的に進めることがで きる. "TSS 45"を使った、一つの拡張問題としてこれ をさぐってみよう.

第18図は, M200の TSS 編集モードで FORTRAN プ ログラムを作成し、実行 (コンパイル, オブジェクト· モジュールとロード·モジュールの作成を含む)して結

### 地質調査所月報(第34巻第12号)

00010 DIMENSION A(10) 湧顔の2頓 R(1)=1 00030 DO 1 I=2,10 00040 A(I)=A(I-1)\*9 GAG5e WRITE(6,2) A(I) 00060 1 CONTINUE 88878 2 FORMAT(F15.8) 9必愚8臼 1∋T〔3P aaaga Fun END OF DATA SET R **GE COMPILER ENTERED** END OF COMPILATION ウ.  $\frac{81}{729}$ . 茜!5∈1. 5'3廓4'ヨ。 531441.<br>4782969 4782969, 43臼45729. 3呂742臼41G. END OF GO. SEVERITY CODE= 0 E

#### **END**

RERPY

第18図 テスト用 FORTRAN プログラム

本文7.6 で使用する FORTRAN テスト・プログラム. "TSS45"でM200と交信中に作成し,実行してバグのな いことを確認した手順. 第3図のK9キーを押してプリン タ出力してみたもの.これと同じ手順を自動的に実行する ことが本文7.6の内容となる。なお、このプログラムは, オフラインで使用した9845Tのデータ・ファイル上にも 作成されている.

果を得るまでの簡単なプログラムとその流れである. 9 の1乗から9乗までを計算して出力するだけである. 第 18図は TSS の編集モードで作業しているので、そのコ マンドも合わせて表示されている.

 〔課題〕:第18図の上半のプログラム(デバッグ済)を 9845T上で作成し, M200に自動転送して自動的にバ ッチ処理を実行させ,自動的に結果を9845Tのデータ ·ファイルに収納して終了させるように, "TSS 45" を変更する.

ここで, FORTRAN のプログラムは, 9845T上のデ ータ・ファイル "TESTR"に入力し, M200トでは、デ ータセット "TEST. FORT"に転送することにする. 結果は9845T 上のデータ・ファイル "TESTL"に収納 することにして、まず "TESTR"と "TESTL"を作成 しておく.9845丁上でのこの操作はオフラインででき る.

RJE 手順の進行具合を計数 Sの増大であらわすこと にする.必要な作業手順のフロー・チャートを示せば,

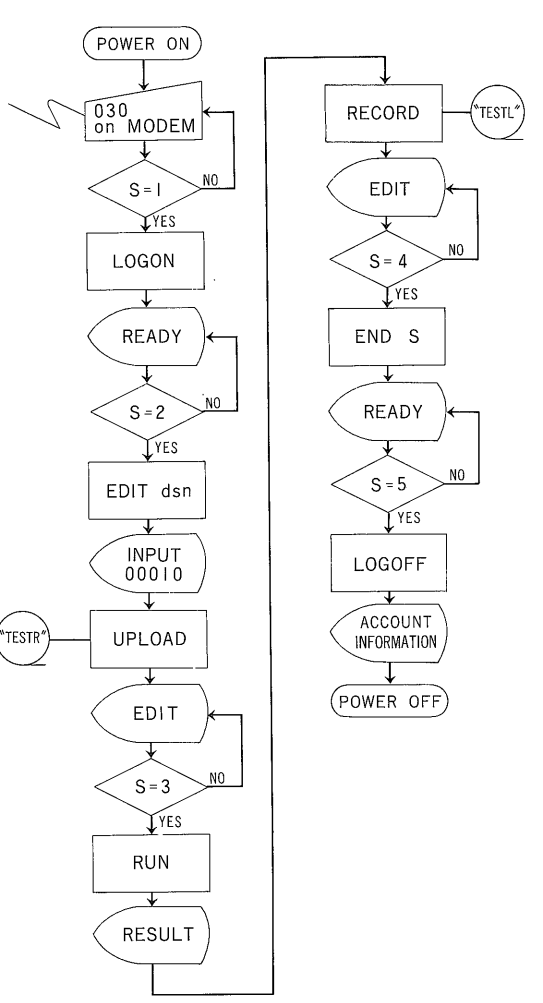

第19図 非同期式RJEの作業手順例

本文7.6のフローチャート.判定を示す菱形は,すぐ上 の表示が計数sの示す内容に一致するまで,表示を待つこ とを示す.

第19図のようになる。これは、非同期式ターミナル・エ ミュレータ"TSS45"を使うTSS環境下に実行する RJE なので,非同期式 RJE と呼ぼう. 第19図は, 双方 のプログラムが微妙に交錯するので,理解の便のために 作った.

実は、第3図のK4キーを押すことによって、この非 同期式 RJE のサブ・ルーチンを単独に作ってしまう方 が簡単であるが,これはすでに本節の各記述で示してき た方法なので,送受信の割り込みの理解を深めるため, 別の方法を採用してみよう.第20図はその修正全リスト であり,行のうしろに!\*紳で示したところがそうであ る. (A)は第2図と,(B)は第7図と比較されたい.

9845丁上でのキー操作をおこなわないことを自動化と

### ターミナル・エミュレータ"TSS45"と分散処理データ通信(古宇田亮一)

 $(A)$  58 59<br>60 ! LI…ト虐r d骨{、i rl i 毎 i1=鵬rl oデ F∈:I F'13 卜1図ri P5=⊇ 'F=一r臼UTI二1-R工P!…h:駒p曽r'at i on、 卜1・駆i肌1πI numヒr后P I⊃'8=rP引~赫i on・ nar:p>=4<br>Rips\$(1)="KEQ54100I"  $rac{61}{62}$ : Hakiman Hamari<br>E:Rips#(I):RIPS message.<br>\*\*\* Rips#(2)="READY"  $\frac{63}{64}$ ...µ՟՟՟՟՟՟՟՟՟՟՟՟՟՟՟՟՟՟՟՟՟<br>\$\$(2)≃"FNIT TEST NEW FORT" يوچينې<br>+ ÷ ÷ ÷ F:<br>F:ps\$(3)="EDIT<br>s\*/2)-"Ruisi" !<br>!\*\*\*<br>!\*\*\* 65<br>66 э∌(з)="ком"<br>Rips\$(4)="EDIT  $rac{67}{68}$ \*\*\*<br>!\*\*\* s∗(4)="END S"<br>Rips\$(5)="READY !壬壬菅 鰐 ! <del>\*</del> \* : s∌(5)="Lugurr<br>Rips≇(6)="∾" 70<br>71<br>72 '5ቕ(6*)="*"<br>Rips\$(7)="∾  $\frac{1}{2}$  $S = 77 - 100$  $\frac{74}{75}$ <br>76  $Rips(8) = "N"$  $3*(8) = 14$  $F: \mathbb{R}^2 \times \mathbb{R}^2 \times \mathbb{R}^2 \times \mathbb{R}^2$  $\frac{1}{7}$  $5$  $(9)$ = $10$  $Rips(10)="''"$ 78<br>79  $5 * (10) = 10$  e臼 (同  $232$ RRR KOATIU: TE FENYI⊅\4EEU/W⊅\\19a INEW W⊅≡CU⊅  $\frac{234}{225}$ 一ず宰ゴY'宰匙R宰 IF NUT POS(H\$,Cr\$) HND NUT POS(H\$,Lf∌) THEN RETORN !★★<br>V\$(0)=Y\$ 2容ε v∌(0)=Y≯<br>IF Edit=1 THEN GOSUB Key2end<br>IF Graphics=1 THEN GOSUB Plo:  $238$  $\frac{239}{248}$ Y¥="<br>COSUB R∈v\_op<br>IF S>6 THEN RETURN<br>IF Rips>=0 THEN R∈v\_u≦er<br>RETURN 24臼 241 242  $243$ 244<br>245 Rov\_op: .<br>IF NOT POS(V≰(0),Rips\$(0)) THEN RETURN:<br>B≴=Cr≴  $\frac{24}{24}$ B≩≡ir≩<br>GOSUB Sending<br>P≇≈"DATA ENTRY DELAYEI 248  $249$ BEEP<sup>1</sup> **GOSUR Print** 25)<br>251 **RETURN** 252 R,=lvl l.摂愛r IFP〔帥隼櫓,F:il,』幸(RiP5)〕THE卜{R〔}u。r〕 !壬" 254 IF …;〉5 THEH RETI。IR囚 ' !壬釜壬 R重P5=Ri p5+1 255 三55 1F Rips<=Mxrips THEN Rev\_user<br>Rips=S 257 Ri p三=E; !蕪壬 25呂 **RETURN** 259 Kc∩Tnob: IF Rips≡i THEN Ro∩Tba 25臼 PRINTER IS 0<br>PRINT "########## Receive=";V\$(0);" ########################!!##<br>PRINT "########## Rips\$(";Rips;" )=";Rips\$(Rips);" ##########"!## 251  $262$ <br>263 PRINTER IS 16<br>PRINTER 15 16<br>HAIT 2000 !\*\*\* 26)<br>264 HHI 2000<br>TF S>S THEN RETURN #2 GOTO Up\_end !\*\*\*<br>TF S=2 THEN ARSICN #2 TO F≉C2> !\*\*\*<br>TF S=3 THEN GOSUB Rc asg<br>TF S=3 THEN GOSUB Rc asg 255  $266$ 26<br>26θ 269<br>270 B\$=S\$(Rips)&Cr\$ GOSUB Sending 27呂 271 272 IF ∈;=3 THE卜{ R∈1=し=lr・d=1 !釜釜釜 IF ∈;=4 THE回 Rぞ⊂こlrd=1-1『=邑11=』邑d=臼 !壬菅壬 27∈1 274 工F E;菖4 THE村 弓05LIB R〔 后rμ」 !蒼箭壬 1F 言=~ THEN UF駒1・=lad=1 !壬廿壬 IF 9=2 THEN 回試rip5=5 !壬蒼蒼 PR I HT ER I S 日 275 276 277 PRINT "\*\*\*\*\*\*\*\*\*\*\*\* S=";S;" ";S\$(S);" \*\*\*\*\*\*\*\*\*\*\*\*\*"!\*\*\* PRINTER IS 16 2マs  $1 \leftrightarrow 1$ 279 28臼 Ri p三冨s **RETURN** 281

### 第20図 RJE のための付加リスト

(A)は M200 との応答用リストである.(B)は,受信データの表示ルーチンに,RJE 手順進 行に伴って次々にデータが送受信されるための手順リスト. !\*\*\*が新たに付加された部分

しているので, Rips は1以上になる. つまり送信促進警 報メッセージには応答しない.待つ必要がないからであ る.第3図のK4キーを押す操作もいらない.Sの進行 に伴うメッセージは第20図(A)にある通りである.

282

 第19図の流れを走らせるだけでは,第18図と同じ出力 結果しか得られない.通常業務ではその方が好ましい が,ここでは第20図の260行から263行と,276行から278 行により、プログラムの進行をプリンタに出力させるこ

#### 地質調査所月報(第34巻第12号)

```
G0445 LOGON IN PROGRESS AT 09:58:59 ON AUGUST 3, 1982
拝讐拝 RIP!∋ 1二:ENTER F臼証=:旨二1門 凹霊窃5 T:≡;:…; :…;ERI・,・III⊃E 拝拝赫
a≆≆¥¥¥¥¥¥ <mark>B</mark>§cēinė<mark>=</mark><br>Kruni
 蒼蒼釜惹斧壬蒼釜壬壬曇      侵E臼Dヤ臼
********** Rips$( 2  )#READY **********
E TESTY NEW FORT
菩チ釜鮪曇壬蒼蒼蒼鯨卦壬 :…:= 電  E TE≡:…IT:ン=: HE回 F⊂IF1丁 壬壬釜蒼縛悼蒼壬壬鮪缶チ菅
!NFU!<br>00010 DIMENSION R(10.
00020 A(1)=1
9喚の13藤 DO 1 1魂,1臼
ввене нсіл≓нсі−іл*9<br>|30050 WRITE(6,2) АСІ
99060 1 CONTINUE
adado : Commino⊆<br>2 FORMAT(F15.0)
0.0000 \times 10099999 END<br>90990 END<br>00100
991109<br>E<br>♦<del>३३३३३३३३</del> Receive=<br>89926 -
                                                99949<br>| 99968<br>| 98079
                                                                               ∃ааааа
                                                                                       agg9
ø
  89189
 曇鰺蒼菅壬蒼チ9勢蒼壬
菅蒼釜腎壬壬壬釜釜釜 Rψ三宰・::
R<br>************ S= 3 l
遇藍菅∈……臼国段壬畦匿艮尺匠雌蓬E爵醒致
                        GE COMPILER ENTEGE COMPILER ENTERED
**********<br>********** Rips$( 5 ->=E
ENU S<br>************ S= 4 END<br>=…. *= ******* S= 4 END
蓬髄…軽o罵皆窃窃髄P穣巨自蓬1〔)一=
                       END OF COMPILATION
 チそデそデチそデそチデ
={ c )=e=******************
END S
             \frac{9}{81}.<br>729.
           6561.6561<br>59049
.531441<br>.4782969
        43臼4面72臼.
≭≭********** S= 5  END S *************<br>387420416.
387420416.<br>END OF GO,SEVERITY CODE=
                                   ø
E
FNDNOTHING SAVED YET
ENTER SAVE OR END-
莞悼菅砦釜釜壬曇昔舌 R舜1:εiり蛍=
×************ REHDY<br>********** Rip≤$( ∂ )=READY
************ S= 6 LOGOFF *************
                                           第21図 テスト結果(1)
```
LFコードの処理を特に考えていなかった時の処理結果. 第20図(B)の260–263行と 276-278行がなけれぱ,第18図と同じ結果が得られる.

とにする. これらを, RJE 進行モニター行と称しよう. RJE 進行モニター行は, RJE 進行係数Sの表示と, 受 信データの判断作業が実行されていることを表示する. はじめに,'実験的な実行をおこなった結果が第21図で ある。これでも一応動いているが、いくつかおかしな点 炉ある.特に,編集モードの入力において,行番号のあ とにはLEコードが続いている. これでは、多量のプロ グラムを転送した時に,V\$(0)の内容が正確に反映され なくなる. これを避けるため, 第20図の 235行では CR コードと共にLFコードも同じ扱いを受けるように変更

ターミナル・エミュレータ''TSS45"と分散処理データ通信(古宇田亮一) G0445 LOGON IN PROGRESS AT 11:33:02 ON AUGUST 3, 1982 #讐辞 RIP5 1⊃E瞬TER F臼C聾二1凹 凹2臼臼 丁宮:≡1 !∋EF!1㌔JIOE 拝拝拝 ¥¥¥\*\*\*\*\*\*\*Receive=READ'<br>\*\*\*\*\*\*\*\*\*\*\*Receive=READ' チ菅壬壬そ菅壬蒼壬蒼 尺i艮三事( 2 :1し=RE臼1了 蒼箭箭蒼釜蒼壬壬蒼縛 EDIT TEST HEW FORT 菅釜鮪壬壬昔菩壬壬壬曇蒼 =≡;= 2 E工IIT TE!≡;T NEレI FI:IF:丁 壬壬曇菅釜壬砦…←壬釜蒼釜葵 T N P U T ・…。。<br>00010 DIMENSION A(10) ade20 A(1)=1<br>በመደ20 A(1)=1 uba30 µu 1 1=2,10<br>00040 A(I)=A(I-1)\* 臼蓼曇5∈〕 レ』RITE〔:醇,ま) F1く1) ooobo i Cuntinue<br>00070 2 FORMAT(F15.0 臼臼5き臼 !三丁口P 臼勇璋'き唇 E卜4D 00100<br>F11T ess..<br>\*\*\*\*\*\*\*\*\*\*\*Receive=EDIT 蕎管壬聾聾釜壬釜釜菅 侵ip三幸く =3 :1昼雲EDIT 壬壬チ壬舌壬壬壬藤尋  $P H H$ 壬壬壬壬菅曇釜菅菅赫壬蕃 ∈;= 13 RLl N 釜壬蒼壬チ壬蒼釜砦壬釜苦勢 ∈E COhP工しE狩 E桝TERED EHD OF COMPILATION  $\overline{\mathbf{31}}$ . 729. 729. 59849.<br>531441. 4782969. .9782969<br>.43046720 387420416.<br>END OF GO,SEVERITY CODE≈ EB!丁 壬菅蓄蓄曇菅勢蓄菅聾舌Rε〔雪i聾、壕=E D I T \*\*\*\*\*\*\*\*\*\* Rips\$( 4 )=EDIT.\*\*\*\*\*\*\*\*\*\* END S SAVED IN DATA SET 160445.TEST.FORT1<br>READY REHDY<br>\*\*\*\*\*\*\*\*\*\* Receive=READY - ★★★★★★★★★★★★<br>★★★★★★★★★★★ Rips\$( 5 - )=READY \*\*\*\*\*\*\*\*\*\* 疑95㊥匪匿壬壬釜壬釜釜 !三= 4 ENI〕 :き \*\*\*\*\*\* RIPS TSS ACCOUNT INFORMATION 82.08.03 11:33:57 \*\*\*\*\*\*<br>\*\*\*\*\*\*\*\*\*\*\* S 二 5 L且〕1コ1〕FF 壬鮪壬壬釜悼釜釜…←菅釜壬壬 壬 U=≡IER-II〕 1:: 1コ臼445 】l f≡:El三1〔〕糾一∈IIこE l{ 7葛1≡: K三:) 壬 蒼 1⊃F臼U-Tn・1E く .44 ∈;) !≡IE:…1:≡;1⊂IN-TINE ( 臼忌=臼臼:55 1:1 菅 壬 TPLIT一〔:1二lij卜{T ( 1∈: ン TI:ET-1二:1:ll」NT ( 14 ) 子 蓄 E:=くEl二:しITI口H l二IHFIRIコE 、、..,..、....... 5臼 VEN 腎 暑一一一一一一一一一一一一一一一一一一一一一一一一一一一一一一一一一一一一一一一一一一一一一一一一一一一一一一一一一一一一一壬 管 ORLCUL臼TIOト尋一1二二HRRiE ljT工L工三RTIO卜1-CH自慶届Eそ :<br>12:1990 PEN ¥<br>23,229 YEN \* \* BUDGET (GROUP) 3,000,000 YEN<br>\* USED (GROUP) 727,984 YEN<br>\* BUDGET (INDIVIDUAL) 3,000,000 YEN 蓄 BUI〕据二ET (1卜』DI~ノ【1〕LIRL::I l三,日臼臼,臼臼臼 マEN 2臼臼,自臼憩 VE卜{ 釜 蒼 U5EP く1桝DIVIDI.1臼し) ウ4,751 YEH 223 ¥EN 釜 G0445 LOGGED OFF AT 11:33:59 ON AUGUST 3, 1932+

#### 第22図 テスト結果(2)

第20図(B)の235行のように修正した時, 多少見栄えがよくなる. 第20図(B)の260-263行のように通常は使わない出力手順を加えることで,受信内容の複雑さを解析 できる.

して,再び実行したものが,第22図である.

 割り込みが予想よりも少し遅れて作動することがある ので,たとえば第22図の4行目は, 第20図(B)の261 行が 反映されていない.9845Tのみで使用している時にはこ の現象はあらわれないが, M200と交信している時には, 少し遅れたタイミングでCRコードを送ってくるのでそ れが働いて重ね打ちが生じる.

第21図と第22図の実験結果は,M200から送られてく

る信号の中には,9845Tで不要な多くの画面操作信号を 含むことをおしえてくれる.これは,マニュアルには出 ていない.

この通信実験のもとになった "TESTR" の内容を "TSS 45"の READAL ルーチンで読み出したのが第 23図(A)に、又、受信されたM200による計算結果を収納 した "TESTL" が第26図(B)に示されている。この(B)には 途中の余計な受信データも入っているが, "TSS 45"の

## 地質調査所月報(第34巻第12号)

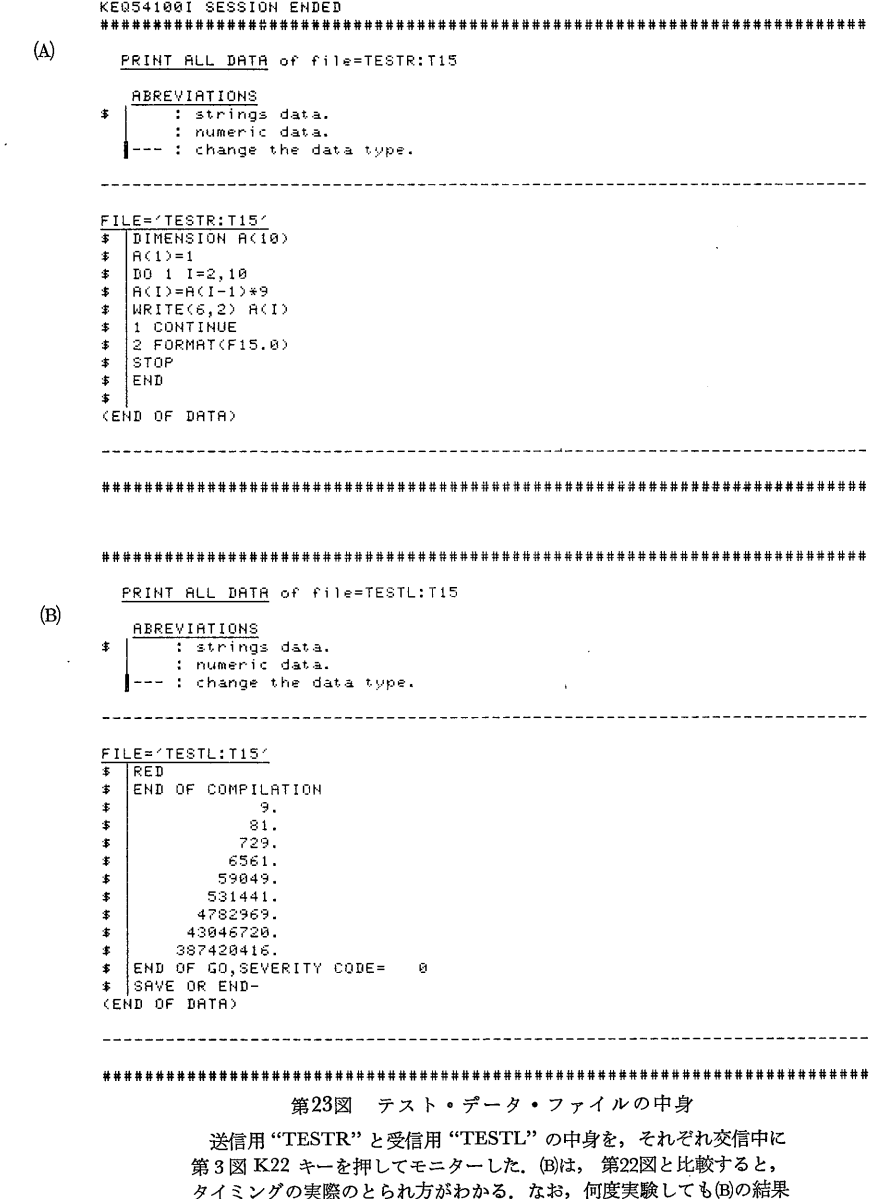

REVMT ルーチンで改良できる(7.5).

 第20図(B)の264行では,受信から送信まで2秒の間隔 をあけている.この行を欠いた実験では,送信データが 正しく M200 に拾われないことがあった. おそらくタイ ミングの問題,入力待ちに至るまでのタイム・ギャップ の問題であろう.

しか得られていない.

 先の実験で,1.5秒置いたことを考え,それより長い 2秒にしてみたところ,うまくいった(1秒でも問題な かった). これは,考えてみると少しおかしい. M200が 信号を送ってくるのは,そこまではM200側も作業を完 了しているはずなので,9845Tから直ちに次の作業指示 を送れば、受けつけなければならない。ところが、少し 待たねばならないのは、2つの理由があろう.

 たとえば,第1図のポーリングにかかる間題が來在し て,端末からの信号をM200がとり落とすことが考えら れる.

もう一つは, M200 がまだ処理していないのに先取り して次のメッセージを送ってしまう可能性である.これ

らは、M200 自身をモニター しなければ ならないので, 分散処理のたて前からはみ出してくる。ただし、このよ うなタイミングの問題が生じても,インテリジェント端 末なら、WAIT 命令を置くことによって経験的に切り 抜けることが可能である.

第22図の下段の科金情報によると,この RJE にかか った費用は,わずか60円にすぎない.通常のTSS処理 にかかる費用からみれば,自動化によって,キーボード 操作などに関わる労力と費用が節約される・なお,CPU 処理時間は0.44秒であった.

### 8.考察とまとめ

 ① 分散処理ネットワークには,星形・ループ形・リ ング形・バス形などがあるが,工業技術院筑波研究セン ターのFACOM M200は,このうちのリング形に相当す る.しかし,ユーザーから見た場合には,オンライン端 末用ネットワークの機能については良く支援してくれる ものの,ひとたび分散処理に使用しようとする時,必ず しも十分な対応がなされるものではなく,未知の部分が 多数ある. 小論で報告したターミナル・エミュレータ は,テレタイプ型オンライン端末向きに作成したプロト コル・送受信処理用の小規模ルーチンを基礎にしてい る.つまり,ホスト計算機M200から見れば,オンライン 端末のひとつにすぎないが,端末側の9845Tから見る と,その処理機能の一部にM200を参加させているとい う特徴をもっている.この意味での分散処理端末であ り,きたるべき本格的な分散処理ネットワークを先取り するために作成された.現在のネットワークに合わせた 通信実験をおこなうために,自作のターミナル・エミュ レータにする必要があった.

 ② ネットワークを利用した場合は,ハードウェアと ソフトウェアの共同利用化が促進され,その利用効率が 高まる.地質分野では十分なソフトウェアが整備されて いるとはいいがたいが,特にユーザーと計算機管理者と の間のギャップが大きいので,集中処理だけでは,需要 をまかないきれない.ユーザー側に立つソフトウェアを ユーザーが開発する必要があるが,それがネットワーク に結合される時,効果が相当期待できる.

 ③ シティ銀行の事例を検討すると,各計算機が独立 対等であるような分散処理が理想的である。組織全体に とっては,オンライン完全自動処理に伴う技術的困難さ よりも,通常はオフラインで使われ,必要に応じて通信 回線で持続される方が効率的である. しかし、汎用デー タベースやネットワークの制御,各計算機のプロトコル ・インタフェースなどをどうすべきかで,解決しなけれ ばいけない問題が多い.既に実用化されてその有効性の 証明されたネットワークもある.しかし,完全な分散処 理に移行する前に,ホスト計算機のもつオンライン通信 回線を利用した実験的な分散処理で問題点を抽出すると 共に,実用化を先取りすることには意味がある.

 ④ オンライン回線に持続する一っの標準として, RS-232Cシリアル・インタフェースがある.9845Tは, これを使って M200 に接続された. 9845T自身も, もと もとデータ通信向きには作られていない.そこで,通信 実験による処理に入る前に,オンライン端末として働く プログラムも作成する必要があった.通常のデータ通信 機能を内蔵したマイコンなら,この程度のファームウェ アを持っているのが普通なので,この手間はいらない. しかし,端末がオフラインで動くようにオンライン処理 中も動かせるようになるかどうかは別である.9845Tで は,通信機能が割り込み処理として働くようになってい たため,オフラインで動く時とほぼ同様の仕事がこなせ る.そのため,TSSオンライン状態で各種の通信実験が できる.

 ⑤ 9845Tの拡張BASICインタプリタは,ファイル 管理能力がすぐれているが,十分に構造化できるまでに は至っていない.しかしラベル分岐機能を使用して,フ ローチャートに頼らずに書き下す形で,機能が独立した プログラムに作成することができた.

 もし多重処理可能なミニコンなら,さらに上手に問題 を解決することができる.つまり,各プログラムは独立 させることができ,M200との通信のやりとりを管理す るプログラムと,本来のミニコンの機能を使った業務が 常に同時並行的になされる.この場合にプログラム相互 の割り込み処理が自在に扱えるかどうかが鍵となる.

ターミナル・エミュレータ "TSS 45"では, 各プログ ラムがサブルーチンとして1つのプログラム・ファイル 中に結合されているので、割り込み処理は論理的に行な えた.そして,いったん通信回線を開くと,常時待機ル ープにプログラム・カウンタを走らせながら,必要が生 じた時にのみ,割り込み処理で必要なサブルーチンに分 岐する.

これがマルチジョブで可能なら、割り込みが加わらな い限り、オフライン仕様で使用できるし、ファイルが各 ジョブで分割使用できるなら,オンラインとオフライン が同居できることになるだろう.9845Tは,,マルチジョ ブ機能を持たないので,これは無理にせよ,パーソナル な使用では,オンラインもオフラインも自在に扱える.

 ⑥ TTY手順が内蔵されている類のマイコンでは・ オンライン端末としては申し分ないけれども、マイコン

 $-621-$ 

独自のオペレーティング・システムがどの程度有効に活 用できるかどうかは,どのようなターミナル・エミュレ ータを作成するかによるだろう.

 "TSS45"で用いた送受信処理の考え方は,計算機の 機種が異なれば内容変更しなければいけない.しかし, 割り込み構造は転用して一般化できる.マイコンをイン テリジェント端末として使うとき,自身がオペレーティ ング・システムを持ち,又,周辺装置を有しているの で,単なるオンラインTSS端末やRJE端末としてだ けで使うのは効率が低い.インテリジェント端末自身も 負荷分散をはかって,データ通信処理業務の費用対効果 を高めなければいけない. M200 と 9845Tの双方が独自 の処理をおこないつつ,データ通信回線を通じた分散処 理をすすめることが,インテリジェント端末化の目的で ある.

 ⑦"TSS45"では,豊富な特殊キー操作の他に,ユ ーザー定義による特殊キー操作も加えられるように作成 されている.M200のオペレーティング・システムは, 大きな意味では会話式であるが,ファイル(データセッ ト)の定義やその管理,各種の命令セットには細かい点 で会話式になっていないところがある。また暫定値の採 用も全面的におこなっているわけではない.

 このような点を,ユーザー側から穴埋めするには"TSS 45"が有利である.会話式でない部分や暫定値設定など は,9845Tを使う時と同じ形で入力できる.これは,マ イコンのユーザーにとって,異なるオペレーティング・ システムを持つM200のような異なる計算機を動かす 時,マイコンで習い憶えた方法でなめらかに入門できる 利点がある.ネットワークを構成する時,もしローカル ・ネットワークにこのような機能が付いているなら,ユ ーザーは異なる計算機であることをあまり意識しないで 使えるかもしれない.

 ⑧ 9845Tの外部記憶装置のデータ通信への参加につ いて,"TSS45"では,ファイルデータの転送と収納, 交信のバックアップ,ファイルデータのモニターと修正 の機能を持っている.必要に応じて,さらに機能を付加 することもできる.

これらの応用として、非同期-TSS 環境における自動 RJE を試行した. これは Edit モードで行なったため, どうしても速度が遅くなる難点はあるが,通常の手操作 にくらべれば圧倒的な早さを持つので,ルーチンに使う には便利であろう.

 9845Tの主記憶容量が限られていて,しかもマルチジ ョブ機能を持たないので,プログラム・ライン数の多い 揚合は,プログラム・ファイルを外部記憶装置の助けを

かりて分割して入力・実行しないといけない、多人数で 同時に使うわけではないから,この問題は少ないだろ う.ただし、ローカル・ネットワークを組む時には問題 になる.

膨大で時間のかかる計算処理や, M200 のもつ ユーテ ィリティを利用したい時などに"TSS45"を介在させる なら,9845Tの本来持つ機能以上のものが通信回線を通 して得られる.また,入力処理などにM200のオンライ ンTSS機能を直接使って待ち時問を費すよりも,"TSS 45" を介在させて、必要な入力はあらかじめすませてお いて,あとでTSSを利用するなら,M200の負荷も軽く なるであろう.簡単な計算処理は,各端末レベルで解決 すべきである.

YHP 社が供給している IBM2780/3780 仕様の RJE タ ーミナル・エミュレータの場合には、より高速(2倍か ら4倍)でデータを送信できる. しかし、会話形で RJE をするのではなく,旧来のバッチ処理に相当しているの みなので,会話形に用いる場合には "TSS 45"の考え方 ボ有利である.7.6で試みた方法は,M200と9845Tの データ通信をテストすることに主眼があったが,会話形 で処理するのでない RJE には、いっそ徹底的に自動化 した方がよいのではないかとの提起でもある.

 通信実験中に問題になった送受信のタイミングの問題 は,方式が非同期式のためでもある.同期信号を常時と っているわけではないため時問的ロスをもたらす上, 1,200 bps 以上に高速化するには,ハードウェア上の桎 稽がある.フルスクリーン編集には,9,600bps程度に 速度をあげ、TTY よりも,同期をとる BSC 手順や, さ らに進んで SDLC, HDLC のような手順が望ましい. その場合でも"TSS45"のようにユーザー指向の高いタ ーミナル・エミュレータの思想は生かされるだろう.

最後の問題は、ANSI拡張 BASIC が依然としてハー ドウェア手順を反映した言語(データ/プロシージャ・オ リエンティド)であることによる制約である.インタプ リタ型のため実行速度が遅い点もある.今後はオブジェ クト・オリエンティド言語上で作成していくことが必要 であろう.

"TSS 45"は,あくまで端末からみた分散処理にすぎ ない. 自身が通信回線網の制御に同等に参加し, M 200 にかかる負担を積極的に分担できるものではない. そこ まで分散処理化を進め,ネットワークが持つ有効性を発 揮できるようになって,はじめて真の分散処理と呼べる にちがいない.

謝辞

 データ通信回線への接続について富士通㈱社のRIPS 担当係の方々から,初期の御便宜を得た.横河ヒューレ 、ット・パッカード㈱社から・マニュアル図の一部の転載 許可をいただいた.

 FACOM-M200に接続するデータ通信回線の問題点と ターミナル・エミュレータの現状について,計量研究所 ・豊田幸司氏,機械技術研究所・筒井康賢氏,電子技術 総合研究所・田中隆氏から有益な御指摘をいただいた. リモート・ステーションとデータ通信回線について、ま た,FACOM-M200上で動くソフトウェアについては, 地質調査所物理探査部・中塚正氏に有益な御指導をいた だいた.YHP9845Tの問題点について,地質調査所鉱 床部・金沢康夫氏,月村勝宏氏から御指摘いただいた,

 草稿の査読と懇切で有益な御指摘を,化学技術研究所 ・杉江正昭氏,地質調査所環境地質部・小出仁氏,同所 鉱床部吉井守正氏,佐藤岱生氏からいただいた.

 小論を草するにあたり,地質調査所企画室,石原舜三 室長,鉱床部嶋崎吉彦部長,佐藤壮郎課長地殻熱部小川 克郎課長から御世話いただいた.

以上の方々に厚く感謝申し上げる次第です.

(受付:1982年8月23日;受理:1983年7月12日)

### 付録 RS-232C シリアル・インタフェース

 1963年,EIA(米国電子工業協会)はデータ通信のため の標準シリアル・インタフェースRS-232Cを設定し た. RS-232C とは, Recommended Standard-232(コー ド番号)Connectorの略語である。現在使われている仕 様は1969年に改訂された仕様である.入出力装置が遠隔 にあった場合,回線制御装置を経由して入出力装置と接 続する必要がある.RS-232Cシリアル・インタフェー スは,この回線制御装置とデータ通信回線網を接続する 機械的特徴を示すものであり,信号回線数とコネクタの 形状規模の明細を規定し,さらに信号回線に流れる電気 信号の仕様も規定している.

 単なる入力装置の制御ということであれば,IBM 2780/3780という端末仕様がある. IBM 2780はバッファ を持ったデータ転送用端末の仕様であり、回線速度は 4,800bps(bitspersecond)まで,制御する入出力装置の 組合わせによって少しづつ内容が異っている. IBM3780 は, IBM 2780 より大きなバッファを持つ端末で回線速 度7,200 bps まで、ラインプリンタなどの制御に用いら

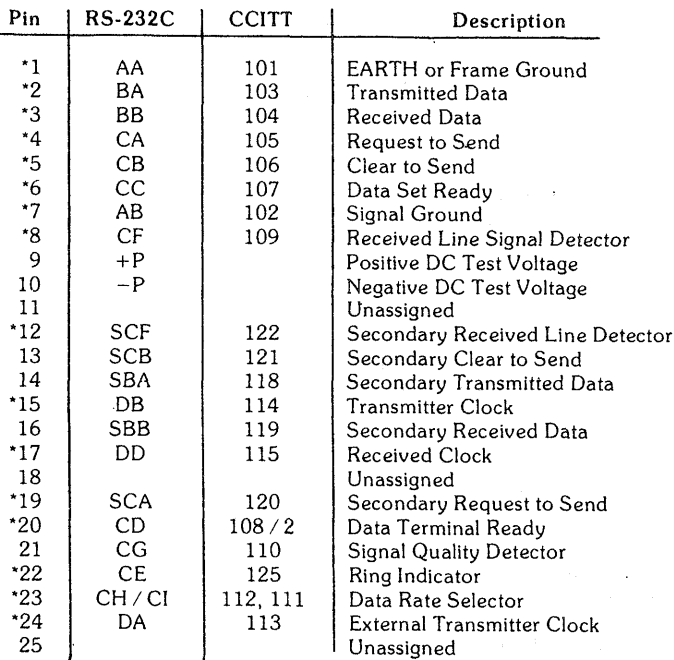

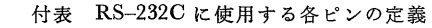

Circuit Reference

 \*印はYHP98046シリアル・インタフェースで使用しているピンである. CCITT はフランス国の仕様. (図は横河ヒューレット・パッカード ㈱社の許可を 得て同社マニュアル No. 98046-90030 p. A-5 から転載した).

地 質 調 査 所 月 報 (第 34 巻 第 12 号)

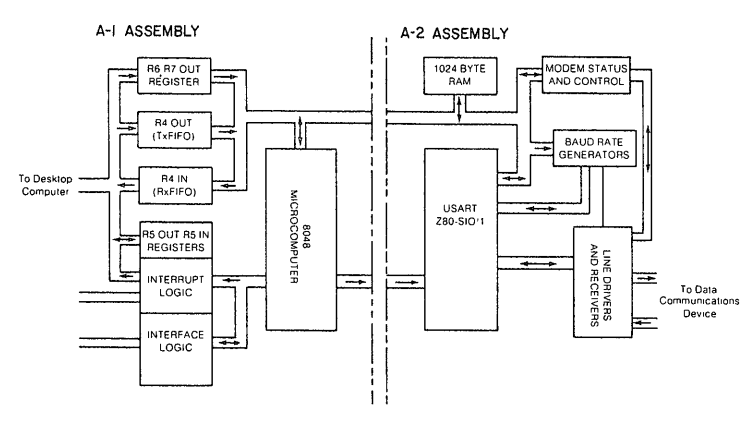

付図 1 YHP98046 シリアル・インタフェースの内部構造プロック・ダイア グラム

A-1 アセンブリは YHP 9845T システムのシステム・バスに接続 され、送受信号は 各レジスターを通じて 8048 MCPU で制御·変換されて USART に送られる.

A-2 アセンブリは USART(本文参照)の働きで、モデムとの送受信号を変換する. (図は横河ヒューレット・パッカード ㈱ 社の許可を得て, 同社 マニュアル No. 98046-90030 p. 3-2 から転載した).

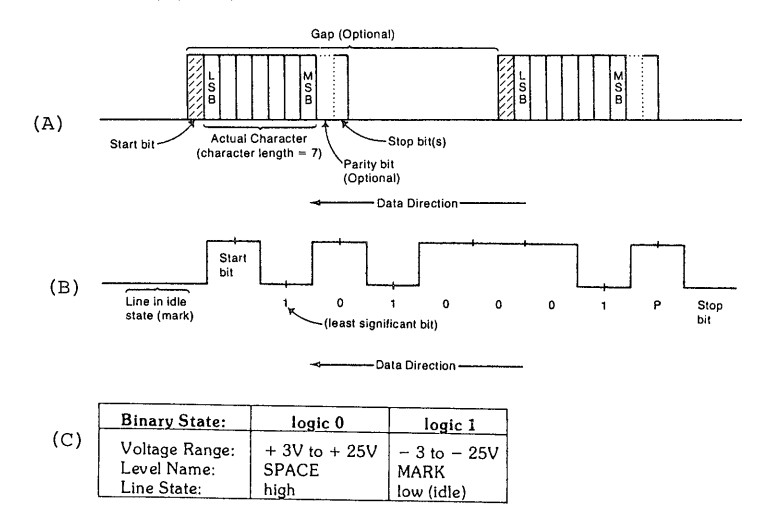

付図2 文字データの流れと定義

送受信データは ASCII コードが使われる. (A)は、各コードの内容・順序と連なりを 示した. (B)は回線を流れるデータの電圧の起伏を示す. 各コードは、すべて2進数に直 され, 1つのコードは7桁の2進数で表わされる. (C)は, 各ビット(bit: 2進数)で使 われる電圧とその意味を示している. 正電位の +3 V から +25 V までの 間は, 0 と 考えられ, 負電位の -3 V から -25 V までの間は, 1 と考えられる. データが流れ ずに、アイドリングの状態でいる時には、1の状態をとる。0が来た時(負から正へ励 起), 次の bit から ASCII コードが始まり, 7桁で ASCII コード1つの伝送が完了す る. ここでパリティ・チェック(偶数か奇数か)をおこない,最後に1つ以上の bit(s) で 文字コードの終了を伝える. 各コードの間の gap は、あらかじめ仕様に従ってき めて おく. (図は横河ヒューレット・パッカード(株)社の許可を得て同社マニュアル No. 98046-90010 p.1-7 と 1-8 から転載した).

れている. IBM 2780/3780と同じ仕様は、ホスト M-200 の外部入出力装置として9845Tをデータ通信回線につな いでいるだけなので、既に完成されたプログラムを使っ たデータの送受信だけに使うには便利である。しかし、

同時に9845T 側でも別のプログラムを使った処理手順 を埋め込んで走らせるという芸当はできない。というの は、入出力機器がホスト計算機の支配下におかれている から、その支配の条件下で9845T自身の処理を走らせ

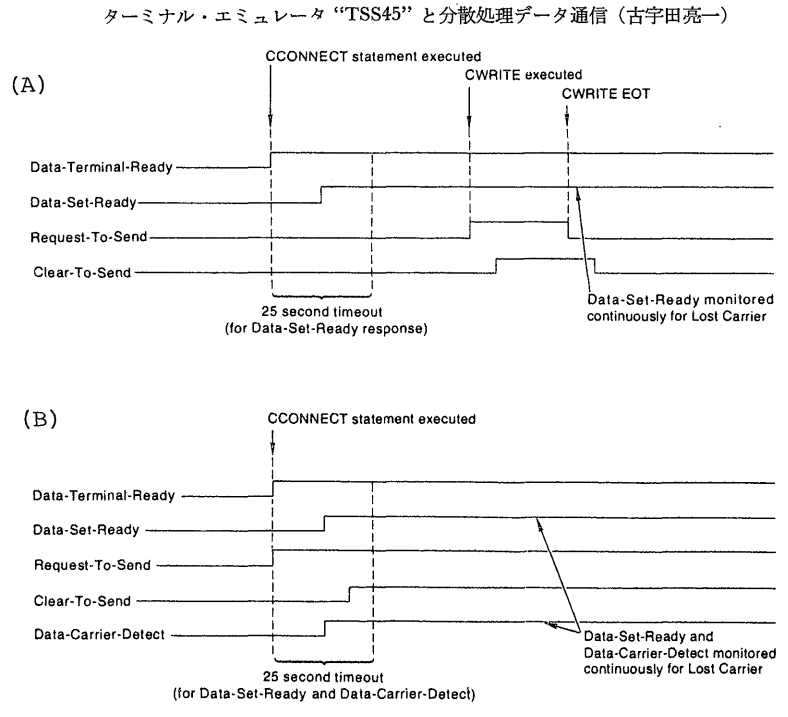

# 付図3 半二重方式と全二重方式

(A)は半二重式の電位変化様式で,折線の各々は,上から第20,6,4,5番のRS-232C各 ピンに相当している. Bは全二重方式の場合で,最下線の data-carrier-detect は 第8番ピ ンに相当する.⑧の方が両方向独立に送受信制御信号を送れるので,応答が早い.(図は横 河ヒューレット・パッカード㈱社の許可を得て、同社マニュアル No. 98046-90010 p.2-15 から転載した).

る自由度がきわめて少ないからである(もっとも、やっ てやれない事はないはずである). IBM 2780/3780 仕様 のエミュレータは、既に YHP 社が供給しているものが あるので,これを用いることができる.これをRJE (Remote Job Entry)ターミナル・エミュレータと呼ぶ.

 プログラムの作成と編集やその他の操作を会話式にお こなう場合は, TSS (Time-Sharing System: 時分割シ ステム)手順で行なう.TSS環境における通信手順は, 二進同期法 BSC などを用いる単なる RJE と異なる. ただし回線速度は一般に遅く,9845TとM200の間では 1,200 bps でデータ通信がおこなわれている. プログラ ムを不断に開発・改良する方に重点がおかれている揚合 には,TSS環境下で作業をすすめる必要がある・また, 後述するように,TSS環境下でもRJE(又はバッチ処 理)ができるのがM200などの特長であり,これを利用す れば,作業の大半をTSSで完了できる.TSSで用いら れている回線制御規約には各種のものがあるが,9845T ではRS-232Cを用いている(なお,回線制御規約はIBM 2780/3780仕様以外にも各種各様存在しているが省略す る)。

RS-232Cは, 25ピン構成のコネクター端子を持つ. 各ピンの内容は付表に示した通りである.このうち送受 信データそのものは第2ピンと第3ピンを流れ,第1ピ ンはアースとなっている.その他のピンはデータ通信の 制御に使われている.二次送受信データ用のピン(13, 14,16,19)も存在して複雑な伝送制御に供している. 9845Tで使われる RS-232C は HP 98046B シリアル・ インタフェースと呼ばれ,25本のピンのうち使われるも のは, 1-8, 12, 15, 17, 19, 20, 22-24の16本である.

 信号はすべて2進数で表現される.第7ピンが信号の ゼロ電位を示し,+3~十15ボルトを0,一3~一15ボル トを1と認識することにしている.ただし,+3~+5 及び一3~一5ボルトは遷移領域のノイズ端にあててい るので,0と1に変えるドライバーが起動するのは土5 ボルトからとされている.HP98046Bはテレタイプ型の インタフェース(TTY)であるため, 20 mA の電流ルー プが流れており,非同期で通信が実行される.この通信 では・開始ビット(0,space)で定義される先頭メッセー ジによって1信号が送られ,そのあとに1個以上の終端 ビット(1,mark)がある.

 $-625-$ 

 付図1にHP98046Bシリアル・インタフェースの構 造を示した 9845Tのシステム I/O バスに流れるデー タは,レジスターによる制御のもとに,A-1アセンブリ 中の6MHzで動く8048μCPUを介して,A-2アセンブ リのバスに流れる.μCPU8048は1024B(バイト)の ROM(Read Only Memory)  $\geq 64$  B  $\odot$  RAM(Random AccessMemory)を用意しており,9845Tのデータを適切 に変換する. 逆に A-2 アセンブリのバスから流れてき たデータは,9845Tに変換されて出て行く.

 A-2アセンブリのUSART(Universa1Synchronous/ Asynchronous Receiver/Transmitter)は, Z 80 serial Input/OutputICチップを使って,A-1アセンブリから 流れてきた並列データを直列データに変換する.又は, 直列データを並列データに変換して A-1 アセンブリに 送り込む.9845TやM200のデータ・バスを流れるのは 並列データであるが,データ通信回線の中は直列データ 渉往来するので,この処理が必要である。HP98046B は,1文字を7ビットのASCIIコードで表現して直列 型に直す働き(又は並列型に直す)をしているわけであ る.付図2は1文字のデータが直列型に変換されてデー タ通信回線を流れる様子を概念的に示したものである.

まず start bit が伝送コードの開始を告げる. 続いて2進 数が7桁流れて、コード番号を認識する. 次のビットは パリティ・チェックのためであり,通信回線を通る問に 誤りがあったかどうか調べる. これはオプ ションのた め,はじめに定義しないとつかないことがある.最後に

1つ以上のstop bit(s)がきて終了する.この終端ビット から次の開始ビットまでの問の最小間隔時間が何ミリ秒 になるかは・あらかじめ定義しておく必要がある.9845 TやM200のタイミングがうまく合わないと開始ビッ トの読み落としが起こる.本文で述べた通信実験では, いずれかの応答が早すぎるために片方がついていけなく なる事態がしばしば起こった.

 M200の持つネットワークの各ノードにはモデム(復変 調装置)が接続されている. RS-232C は, このモデムに 接続される.モデムを使う接続には全二重式(同時送受 信)と半二重式(交互に送受信)の他に単向式(送信又は受 信のみ)がある.ここでは全二重式が使われ,第2,3ピ ンを通じるデータの送受信の制御ピンのデータ往来を同 時双方向に独立伝送できる.単に二重式とも呼ぶ.付図 3にモデム接続にした時の全二重,半二重それぞれの信 号の往来の違いを示した.どのような制御形式をとるべ きか,また何が最適であるかは,回線網制御の方式によ って決まる.最近ではRS-232Cよりも,同じEIA標 進の RS-422 や RS-423 に置き換える例が増えている. 相手が別の計算機でなく,実験装置の計測制御端子であ るような場合には, GP-IB(General Purpose-Interface Bus)とも呼ばれる IEEE-488 インタフェースが多く使わ れる.あるいは外部記憶装置の制御にはDMA(Direct Memory Access)と呼ばれる高速伝送チャネ・ルを使うこ ともある.